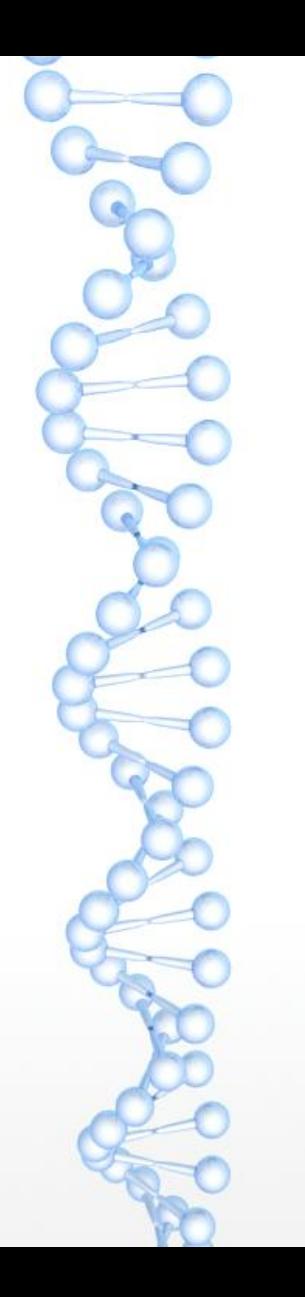

### Bioinformatica II

#### Alberto Pallavicini

1

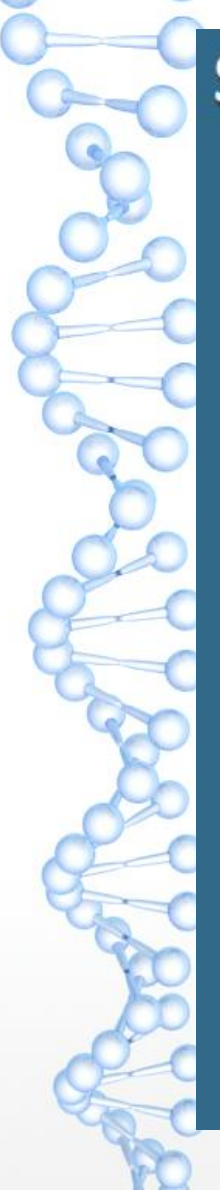

 $\bullet$ 

#### **Sequence Comparisons**

- Homology searches  $\bullet$ 
	- Usually 'one-against-one': **BLAST, FASTA**
	- Allows for comparison of individual sequences against databases comprised of individual sequences

#### Profile searches

- Uses collective characteristics of a family of proteins  $\bullet$
- Search can be 'one-against-many': or 'many-against-one':

Pfam, CDD PSI-BLAST, **DELTA-BLAST** 

### Profiles, Patterns, Motifs, and Domains**Profiles**

- Numerical representations of multiple sequence alignments
- Depend upon patterns or motifs containing conserved residues
- Represent the common characteristics of a protein family
- Can find similarities between sequences with little or no sequence identity

Allow for the analysis of distantly related proteins

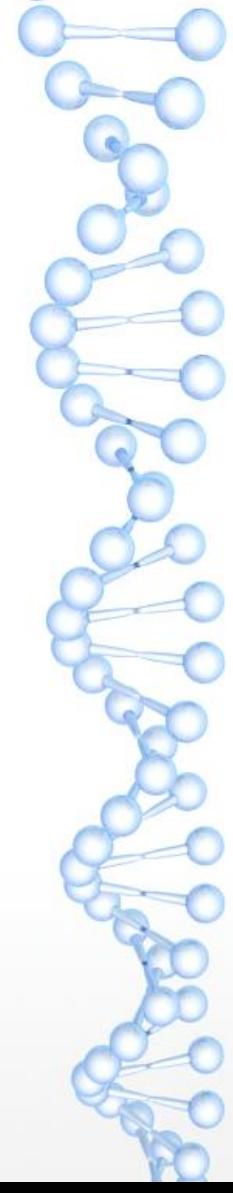

#### **Profile Construction**

**APHIIVATPG GCEIVIATPG GVEICIATPG GVDILIGTTG RPHIIVATPG** KPHIIIATPG KVOLIIATPG **RPDIVIATPG APHIIVGTPG APHIIVCTPG GCHVVIATPG** NODIVVATTG

• Which residues are seen at each position?

- What is the frequency of observed residues?
- Which positions are conserved?
- Where can gaps be introduced?

#### **Position-Specific Scoring Table**

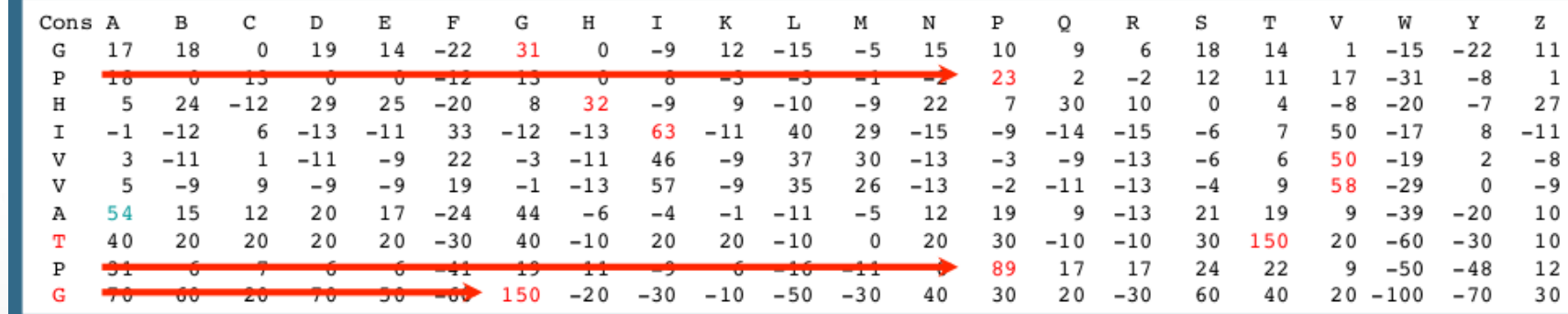

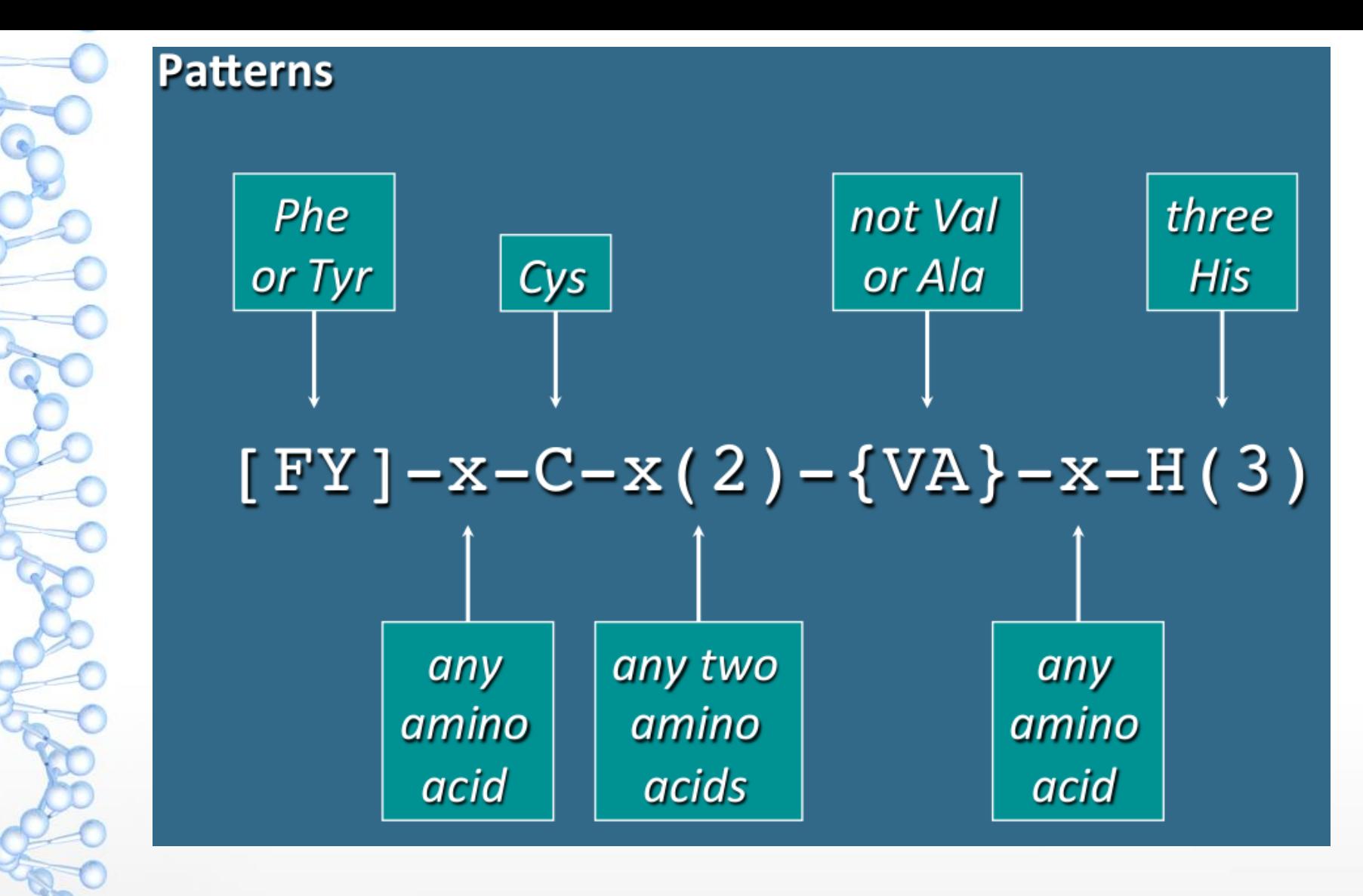

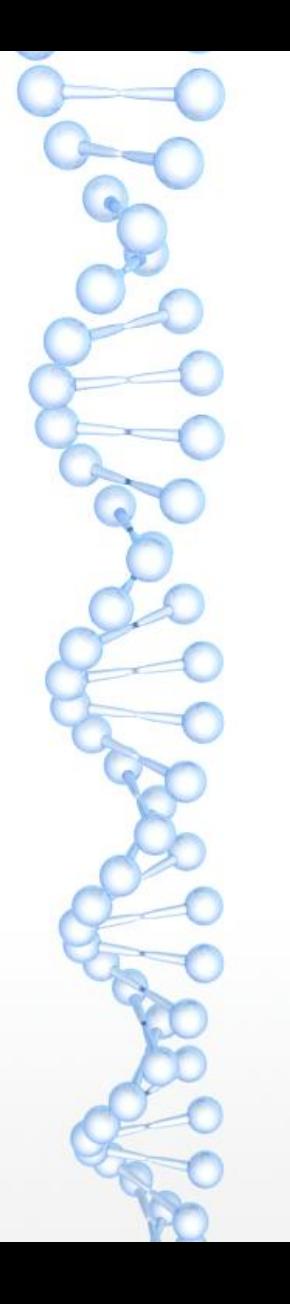

- Collection of multiple alignments of protein domains and conserved protein regions that probably have structural, functional, or evolutionary importance
- Each Pfam entry contains:
	- Multiple sequence alignment of family members
	- Protein domain architectures
	- Species distribution of family members
	- Information on known protein structures  $\bullet$
	- Links to other protein family databases

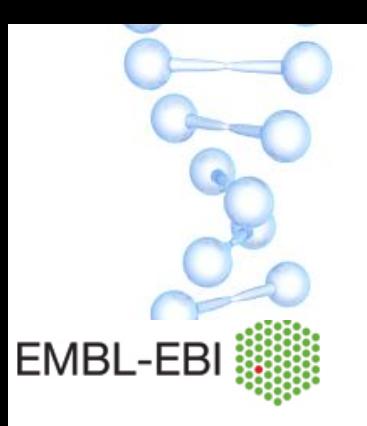

#### HOME | SEARCH | BROWSE | FTP | HELP 1 **ABOUT**

#### keyword search Go

#### Pfam 32.0 (September 2018, 17929 entries)

The Pfam database is a large collection of protein families, each represented by multiple sequence alignments and hidden Markov models (HMMs). Less...

Proteins are generally composed of one or more functional regions, commonly termed domains. Different combinations of domains give rise to the diverse range of proteins found in nature. The identification of domains that occur within proteins can therefore provide insights into their function.

Pfam also generates higher-level groupings of related entries, known as clans. A clan is a collection of Pfam entries which are related by similarity of sequence, structure or profile-HMM.

The data presented for each entry is based on the UniProt Reference Proteomest<sup>2</sup> but information on individual UniProtKB sequences can still be found by entering the protein accession. Pfam full alignments are available from searching a variety of databases, either to provide different accessions (e.g. all UniProt and NCBI GI) or different levels of redundancy.

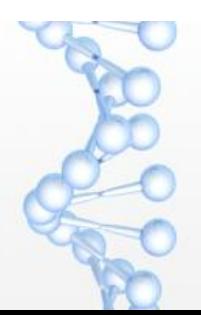

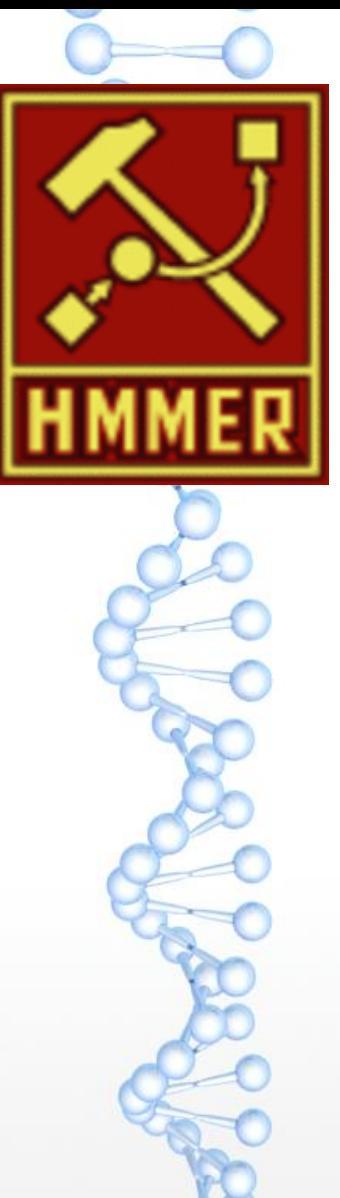

A profile HMM is a variant of an HMM relating specifically to biolog

They capitalise on the fact that certain positions in a sequence alig

https://www.youtube.com/watch?v=jxowB-Xen\_8

# PFAM A

Based on curated multiple alignments of known members of a protein family ('seed alignment')

- Pfam definition of 'family': a collection of related protein regions
- Based on reference proteomes (UniProtKB)

HMMER used to find all detectable protein sequences belonging to the family

New 'true members' of the family are then used to generate the 'full alignment' for the protein family

Given the method used to construct the alignments, hits are highly likely to be true positives

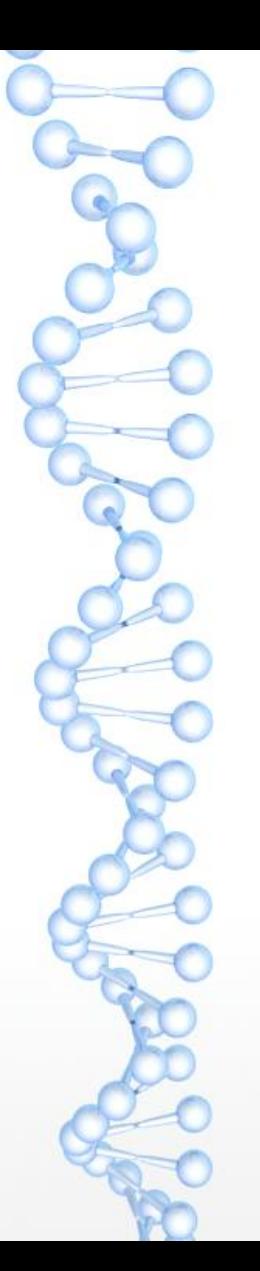

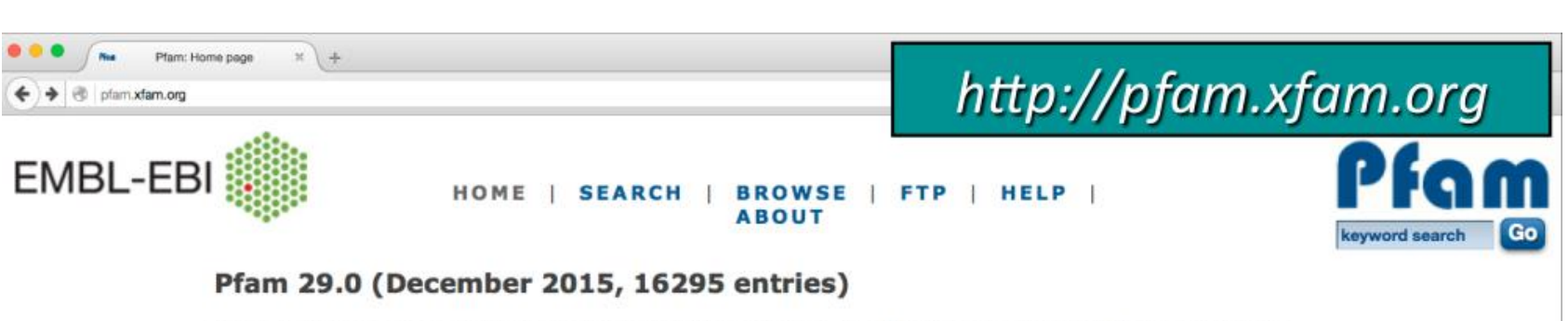

The Pfam database is a large collection of protein families, each represented by multiple sequence alignments and hidden Markov models (HMMs). More...

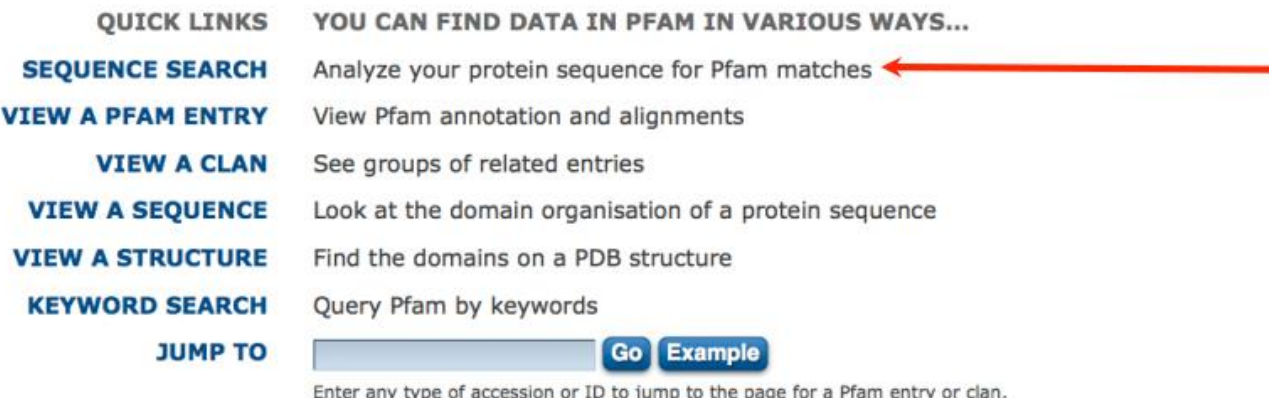

UniProt sequence, PDB structure, etc.

Or view the help pages for more information

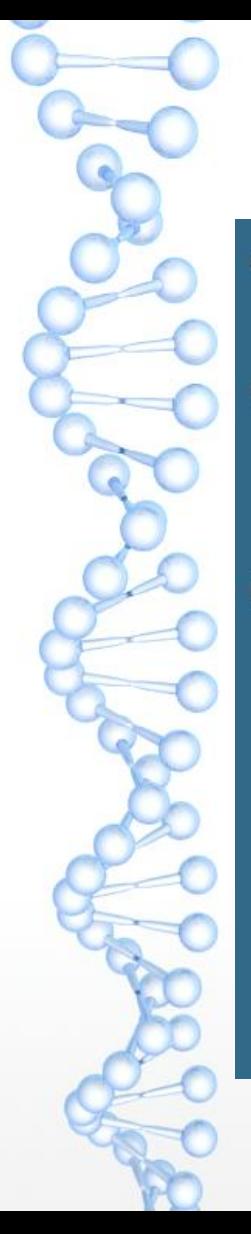

# **CDD Conserved Database Domain**

- Identify conserved domains in a protein sequence  $\bullet$ 
	- Incorporates three-dimensional structural information to define domain boundaries and refine alignments

Source data derived from:

- Pfam A  $\bullet$
- Simple Modular Architecture Research Tool (SMART)
- COG (orthologous prokaryotic protein families)
- PRK ('protein clusters' of related protein RefSeq entries)
- **TIGRFAM**  $\bullet$

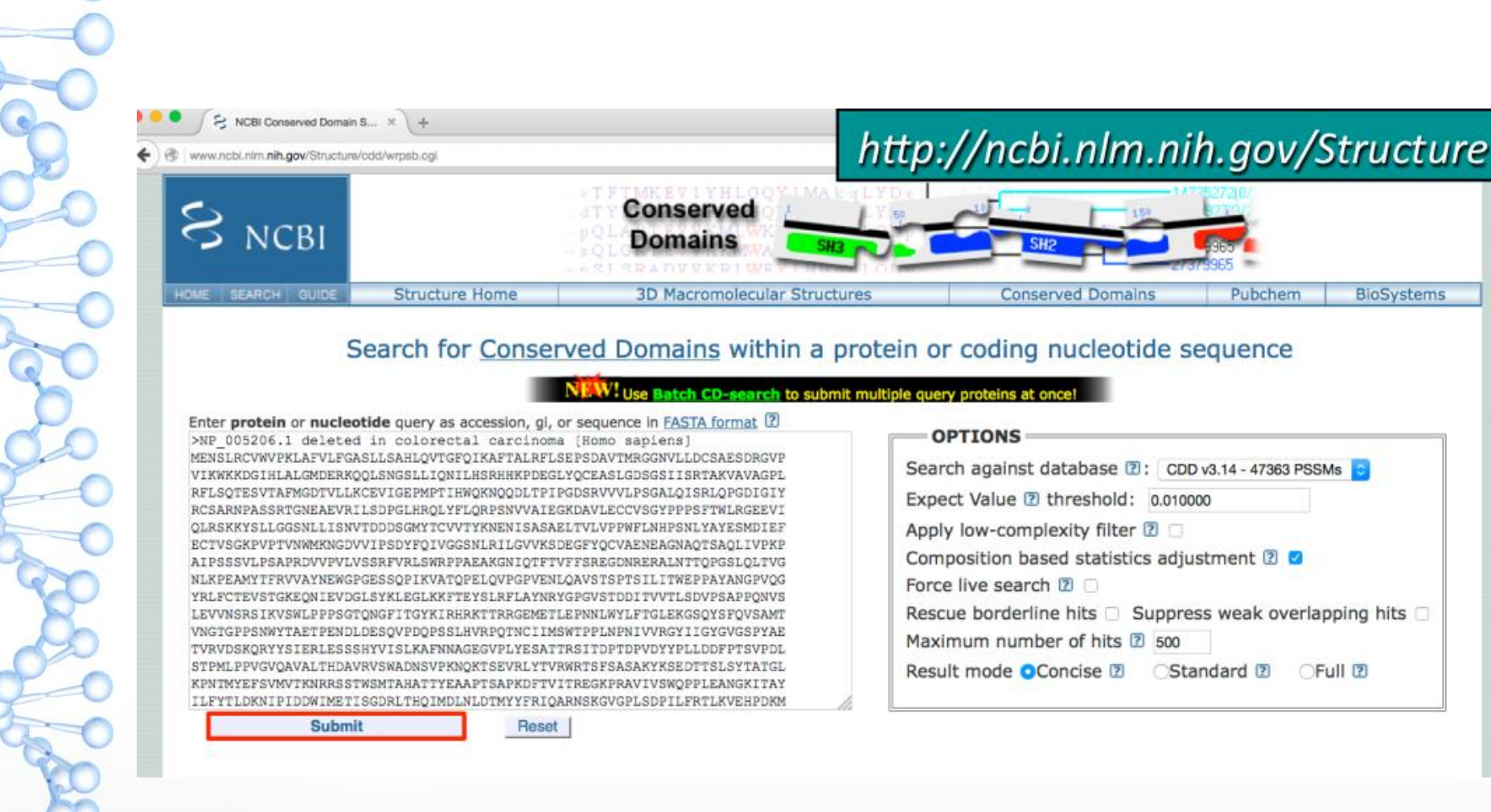

 $\overline{a}$ 

 $\leq$ 

 $\leftarrow$ 

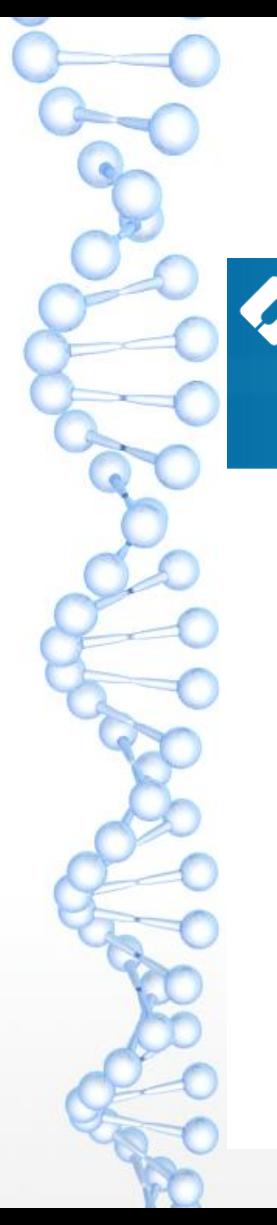

## InterPro https://www.ebi.ac.uk/interpro/

#### InterPro

Classification of protein families

Home Release notes About **Search Browse Results** Download **Help** 

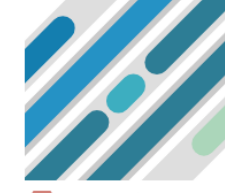

#### Classification of protein families

InterPro provides functional analysis of proteins by classifying them into families and predicting domains and important sites. To classify proteins in this way, InterPro uses predictive models, known as signatures, provided by several different databases (referred to as member databases) that make up the InterPro consortium. We combine protein signatures from these member databases into a single searchable resource, capitalising on their individual strengths to produce a powerful integrated database and diagnostic tool.

InterPro 76.0 16 September 2019

Search by sequence Search by text Search by Domain Architecture

#### Sequence, in FASTA format

Enter your sequence

Choose file Example protein sequence  $\overline{Q}$ 

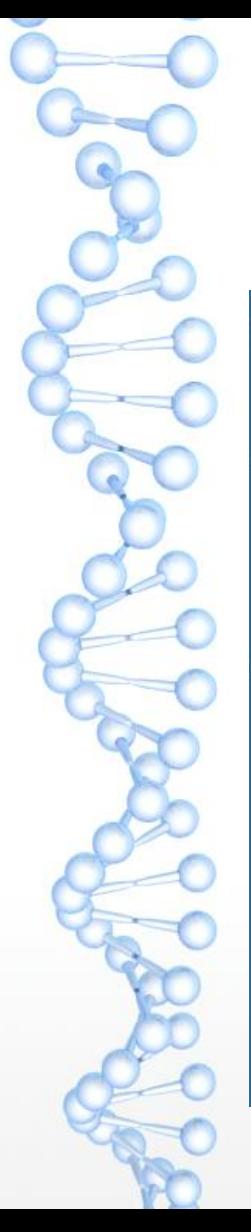

# psi-blast

**Position-Specific Iterated BLAST search** 

- Used to identify distantly related sequences that are possibly missed during a standard BLAST search
	- Easy-to-use version of a profile-based search
		- Perform BLAST search against protein database  $\bullet$
		- Use results to calculate a position-specific scoring matrix
		- PSSM replaces query for next round of searches
		- May be iterated until no new significant alignments are found  $\bullet$

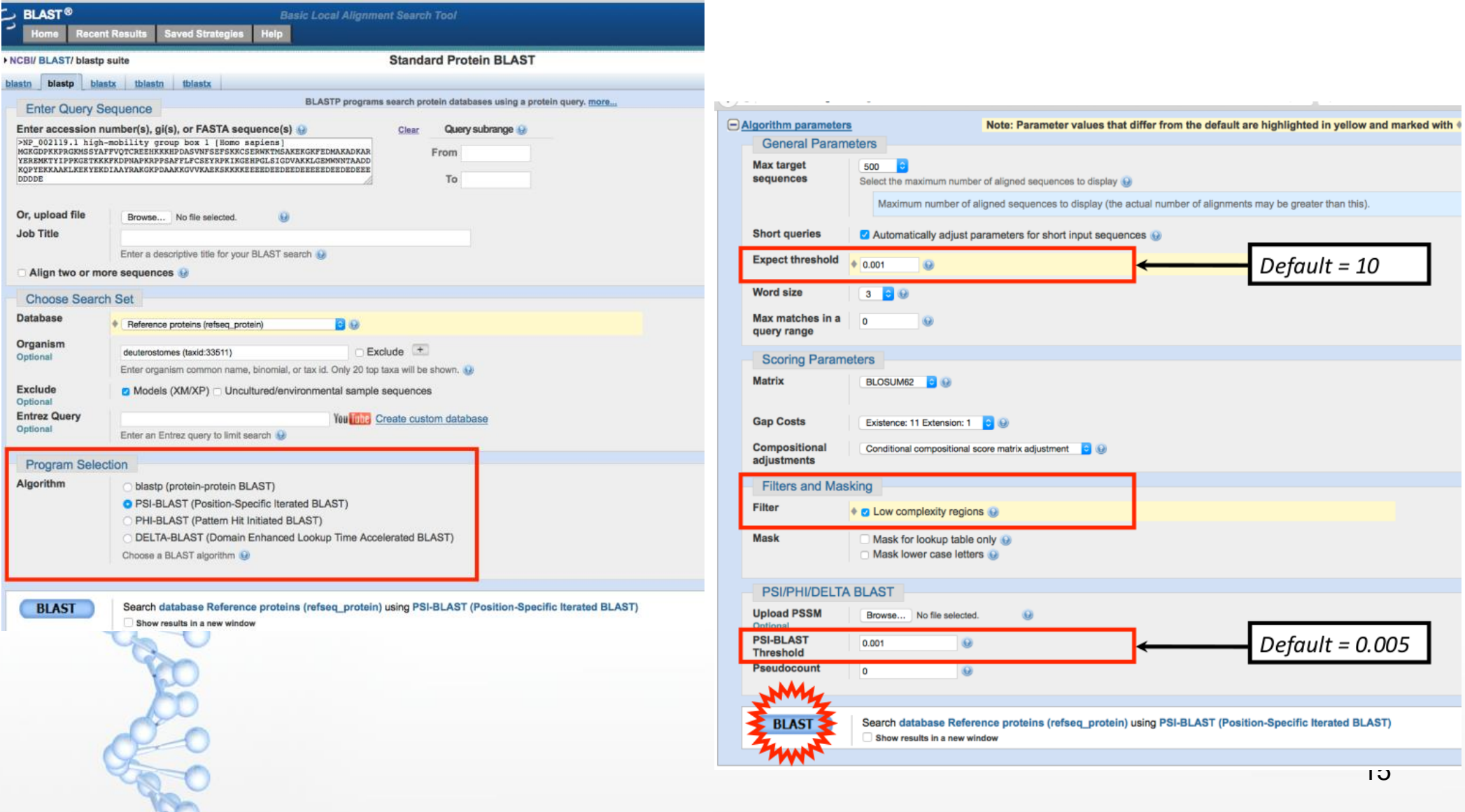

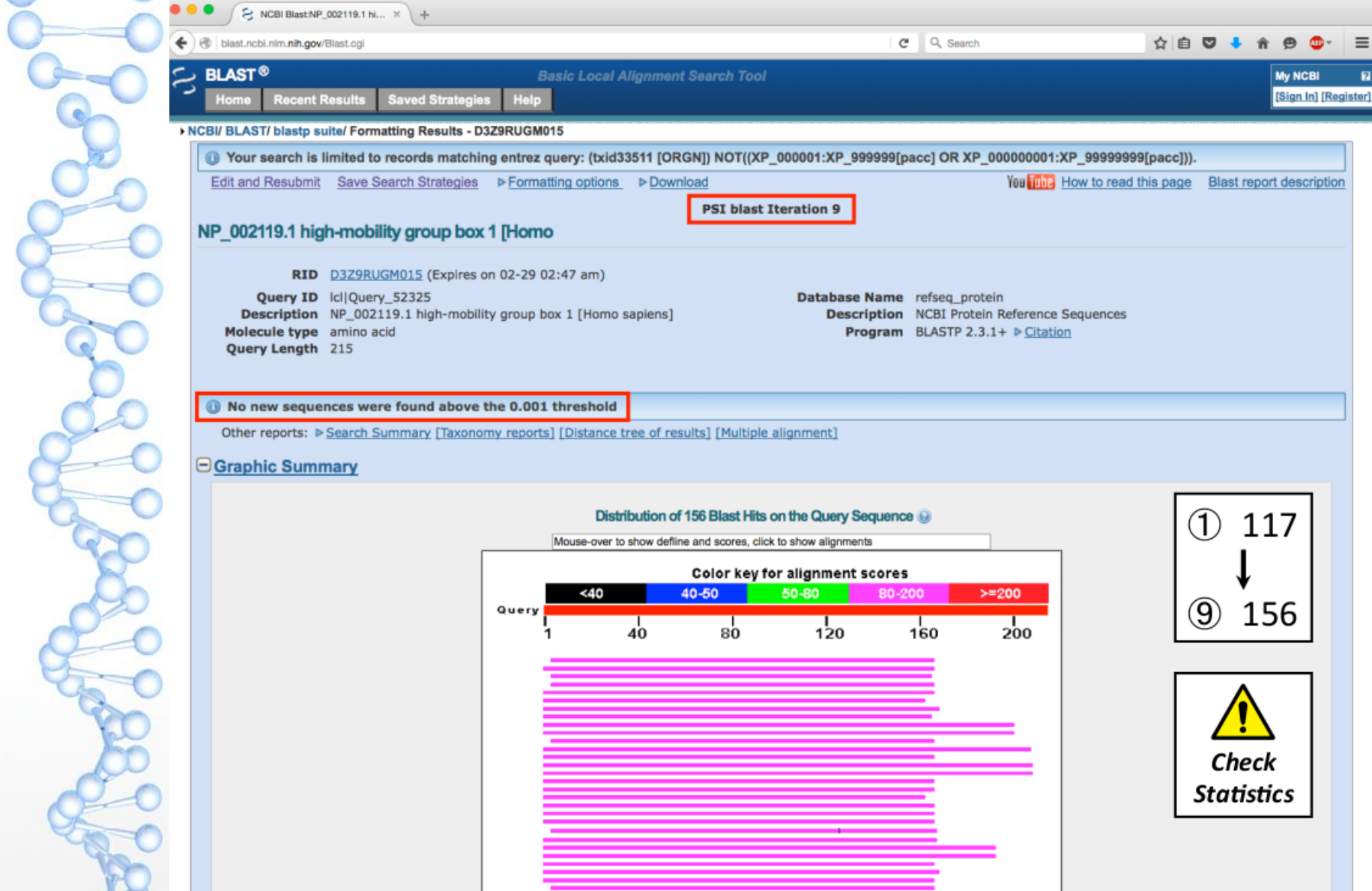

**The Contract of the Contract of the Contract of the Contract of the Contract of The Contract of The Contract of The Contract of The Contract of The Contract of The Contract of The Contract of The Contract of The Contract** 

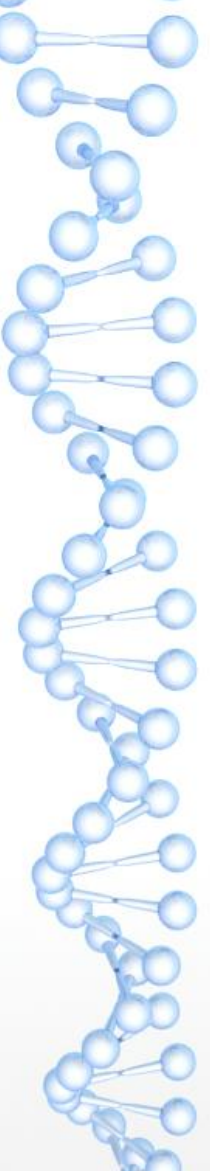

#### **DELTA-BLAST**

- Method different from that used by PSI-BLAST  $\bullet$ 
	- Step 1: Align the query against conserved domains derived from CDD
	- Step 2: Compute PSSM

Step 3: Search sequence databases using PSSM as the query

- Intended to improve homology detection  $\bullet$
- Produces high-quality alignments, even at low levels of  $\bullet$ sequence similarity
- Dependent on homologous relationships captured within CDD  $\bullet$

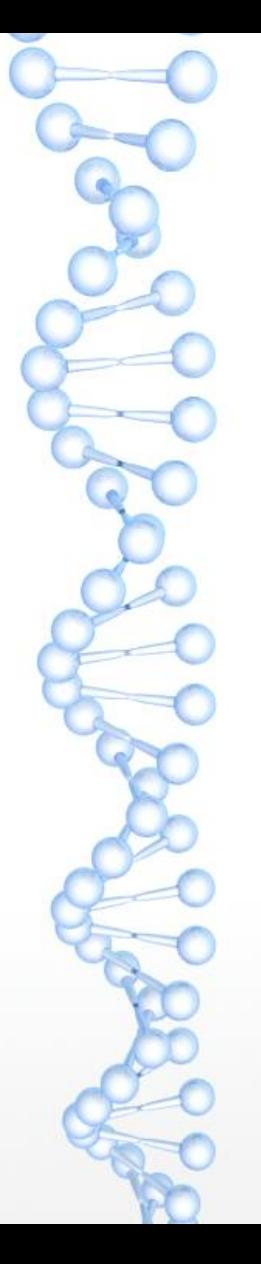

## Multiple sequence alignment: a quick primer Why do multiple sequence alignments?

- Identify conserved regions, patterns, and domains  $\bullet$ 
	- **Experimental design**  $\bullet$
	- Predicting structure and function
	- Identifying new members of protein families ٠
- Provide basis for:  $\bullet$ 
	- Predicting secondary structure
	- Performing phylogenetic analyses, thereby determining evolutionary relationships (inferring homology)
	- Generating position-specific scoring matrices for use with sensitive sequence search methods

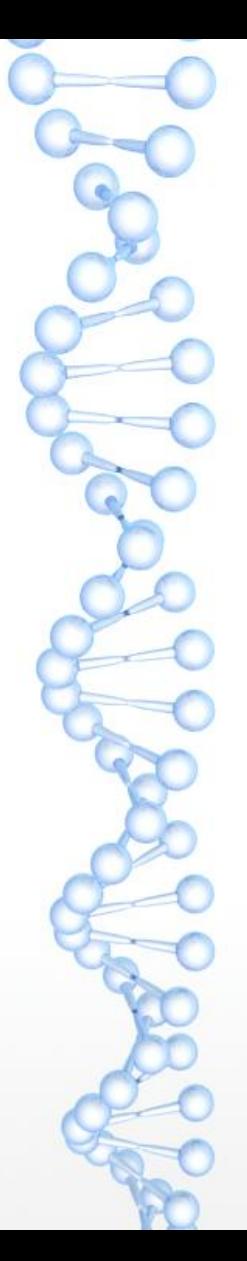

#### **Overarching Considerations**

- Absolute sequence similarity  $\bullet$ Create the alignment by lining up as many common characters as possible
- Conservation ٠

Take into account residues that can substitute for one another and not adversely affect the function of the protein

**Structural similarity** ٠

> Knowledge of the secondary or tertiary structure of the proteins being aligned can be used to fine-tune the alignment

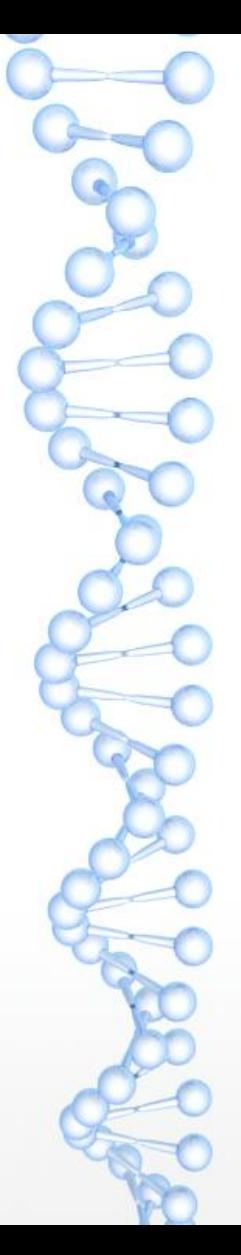

 $\bullet$ 

 $\bullet$ 

 $\bullet$ 

#### Protein vs. Nucleotide Multiple Sequence Alignments

- Concentrate on the protein level rather than on the nucleotide level
- Protein alignments tend to be more informative
- Less prone to inaccurate alignment ('20 vs. 4')
- Can 'translate back' to nucleotide sequences after doing the alignment

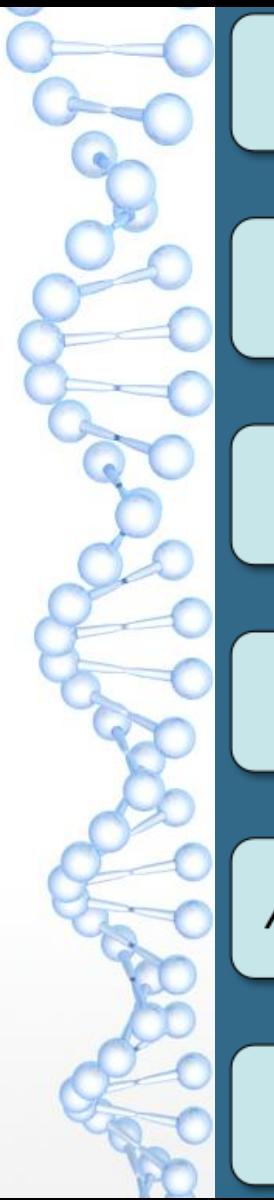

Find sequences to align through database searches satisfying a reasonable E-value cutoff

Run the multiple sequence alignment program

Inspect and assess the quality of the alignment

Remove sequences that seriously disrupt the alignment, then realign

Add back remaining sequences, based on key residues in the alignment

Interpret the alignment

## Selecting the Sequences

- Use a reasonable number of sequences to avoid technical 1. difficulties
	- **Global** alignment method: compute time increases  $\bullet$ exponentially as sequences are added to the set
	- Most alignment algorithms are ineffective on huge data sets (and may yield inaccurate alignments)
	- Phylogenetic studies resulting from inordinately large data sets can sometimes be intractable
	- Good starting point: 10-15 sequences  $\bullet$
	- Ballpark upper limit: 50-100 sequences  $\bullet$

## Selecting the Sequences

Sequences should be of about the same length  $2.$ 

- Trim sequences down, so as to only use regions that have been 3. deemed similar by either:
	- Pairwise search methods such as BLAST  $\bullet$
	- Profile-based search methods such as PSI-BLAST

## Selecting the Sequences

Consider the degree of similarity in the sequence set, 4. depending on what question is being asked

- Use closely-related sequences to determine 'required' (highly conserved) amino acids
- Use more divergent sequences to study evolutionary relationships
- Good starting point: use sequences that are 30-70% similar to most of the other sequences in the data set
- The most informative alignments result when the sequences in the data set are not too similar, but also not too dissimilar

## Inspection: an iterative process

- Perform alignment on small set of sequences
- Examine the quality of the alignment, looking for:
	- Conservation of residues across alignment
	- Conservation of physicochemical properties  $\bullet$
	- Relatively neat block-type structure
	- Excessive numbers of gaps

 $\bullet$ 

- If alignment is good, can add new sequences to data set, then realign
- If alignment is not good, remove any sequences that result in the inclusion of long gaps, then realign

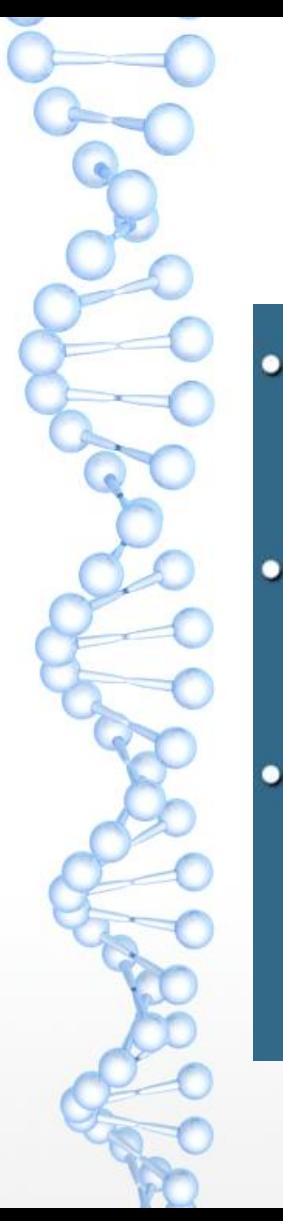

## Inspection: an iterative process

- Use visualization tools to identify 'key residues' and 'problem regions'
- Cross-check against 'expertly created' multiple sequence alignments available online
- Use any available information from solved X-ray or NMR structures to nail down structurally important regions and to assess where gaps can (or cannot) be tolerated

#### Interpretation

**Inspection: An Iterative Process** 

- Use visualization tools to identify 'key residues' and o 'problem regions'
- Cross-check against 'expertly created' multiple sequence  $\bullet$ alignments available online
- Use any available information from solved X-ray or NMR  $\bullet$ structures to nail down structurally important regions and to assess where gaps can (or cannot) be tolerated

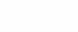

## Clustal omega

- Allows for automatic multiple alignment of nucleotide or amino acid sequences
- Aligns data sets quickly and easily

 $\bullet$ 

۰

- Can align sequences against a pre-existing alignment (an 'external profile')
- Can bias the location of gaps, based on known structural  $\bullet$ information
- Works with Jalview, a Java applet for viewing and manipulating results

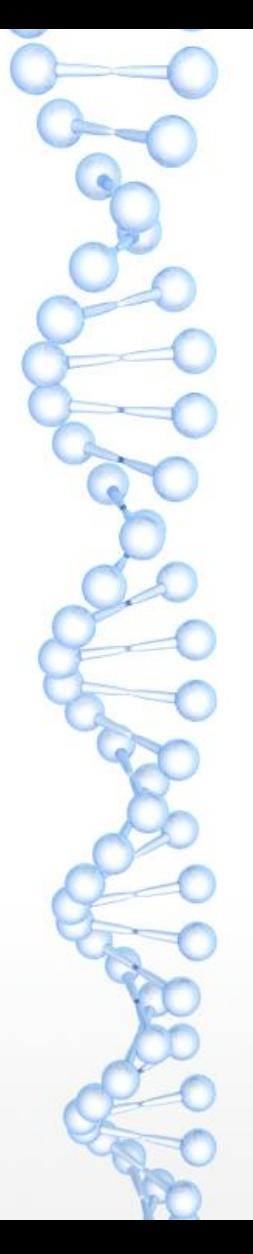

 $\bullet$ 

 $\bullet$ 

- Align two sequences at a time, starting with the two most related sequences
- Gradually build up the multiple sequence alignment by adding additional (less-related) sequences to the alignment
- Uses protein scoring matrices and gap penalties to calculate alignments having the best score
- Major advantages of method
	- **Generally fast** ٠
	- Alignments generally of high quality  $\bullet$

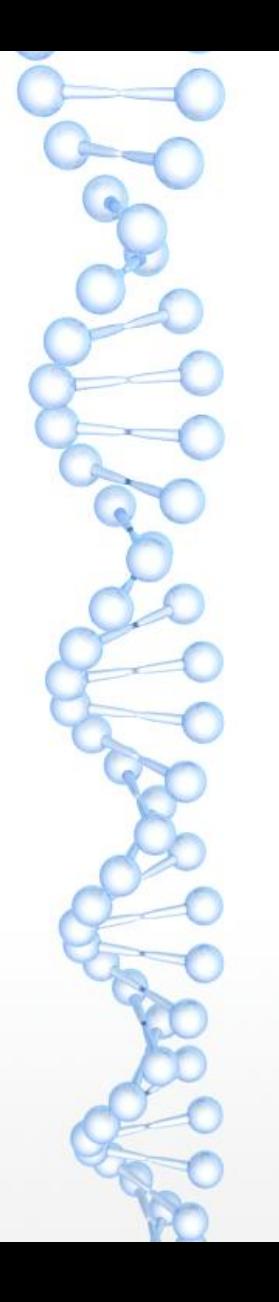

## Clustal omega output

- Pairwise alignment scores
- Multiple sequence alignment
- Cladogram
	- Tree that is assumed to be an estimate of a phylogeny
	- Branches are of equal length  $\bullet$
	- Cladograms can show common ancestry, but do not provide an ٠ indication of the amount of evolutionary time separating taxa

#### Phylogram

- Tree that is assumed to be an *estimate* of a phylogeny
- Branches are not of equal length ٠
- Branch lengths proportional to the amount of inferred  $\bullet$ evolutionary change

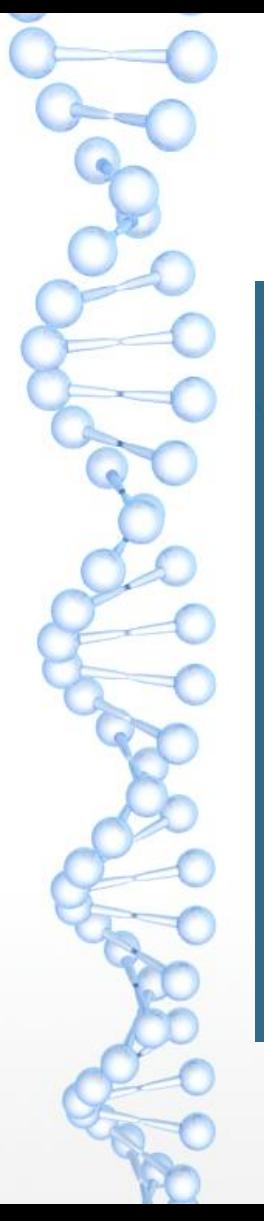

## Conservation pattern

Conservation patterns in multiple sequence alignments usually follow the following rules:

> $[WYF]$  $[KRH]$  $[DE]$

**Aromatics** Basic side chains (+) Acidic side chains  $(-)$ 

 $[GP]$  $[HS]$  $[C]$ 

**Ends of helices** Catalytic sites Cysteine cross-bridges

## Conservation pattern

Interpretation is empirical  $-$  there is no parallel to the E-values seen in BLAST searches to assess statistical significance

> entirely conserved column (want in at least 10% of positions)

conserved (strongly similar properties)

 $\star$ 

8

 $\bullet$ 

semi-conserved (weakly similar properties)

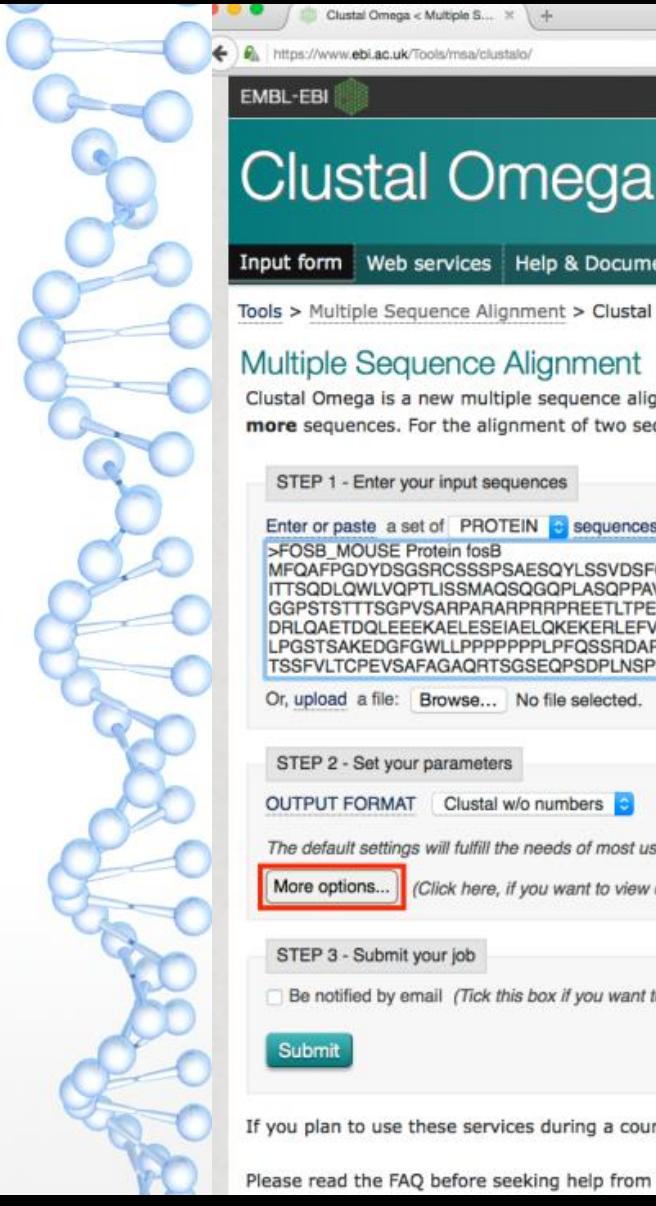

https://www.ebi.ac.uk/Tools/msa/clustalo

**EMBL-EBL** 

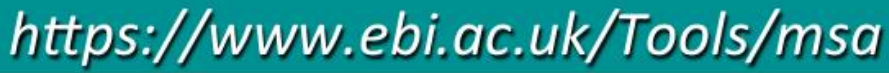

Services Incaderul Helling Audul us

 $\leq$  Share  $\geq$  Feedback

Input form Web services Help & Documentation Tools > Multiple Sequence Alignment > Clustal Omega

#### Multiple Sequence Alianment

Clustal Omega is a new multiple sequence alignment program that uses seeded quide trees and HMM profile-profile techniques to generate alignments between three or more sequences. For the alignment of two sequences please instead use our pairwise sequence alignment tools.

STEP 1 - Enter your input sequences

Enter or paste a set of PROTEIN **B** sequences in any supported format: >FOSB MOUSE Protein fosB

MFQAFPGDYDSGSRCSSSPSAESQYLSSVDSFGSPPTAAASQECAGLGEMPGSFVPTVTA ITTSQDLQWLVQPTLISSMAQSQGQPLASQPPAVDPYDMPGTSYSTPGLSAYSTGGASGS GGPSTSTTTSGPVSARPARARPRRPREETLTPEEEEKRRVRRERNKLAAAKCRNRRRELT DRLQAETDQLEEEKAELESEIAELQKEKERLEFVLVAHKPGCKIPYEEGPGPGPLAEVRD LPGSTSAKEDGFGWLLPPPPPPPLPFQSSRDAPPNLTASLFTHSEVQVLGDPFPVVSPSY **TSSFVLTCPEVSAFAGAORTSGSEQPSDPLNSPSLLAL** 

Or, upload a file: Browse... No file selected.

STEP 2 - Set your parameters

OUTPUT FORMAT Clustal w/o numbers

The default settings will fulfill the needs of most users and, for that reason, are not visible.

More options... | (Click here, if you want to view or change the default settings.)

#### STEP 3 - Submit your job

Be notified by email (Tick this box if you want to be notified by email when the results are available)

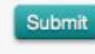

If you plan to use these services during a course please contact us.

Please read the FAQ before seeking help from our support staff.

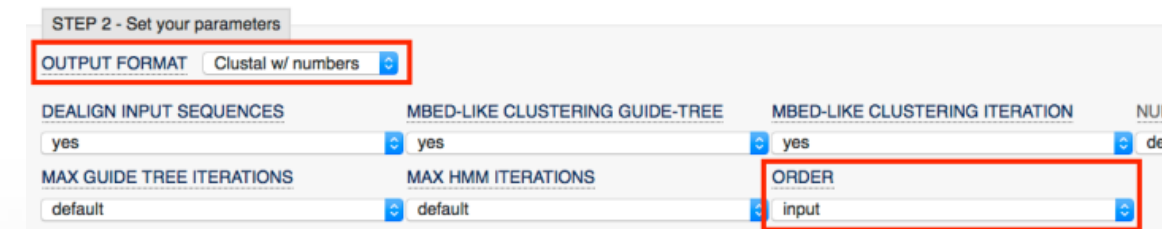

STEP 3 - Submit your job

**Submit** 

 $\geq$ 

vified by email (Tick this box if you want to be notified by email when the results are available)

If you plan to use these services during a course please contact us.

## Jalview

- Java applet available within Clustal Omega results
- Used to manually edit Clustal Omega alignments
- Color residues based on various properties
- Pairwise alignment of selected sequences
- Consensus sequence calculations
- Removal of redundant sequences ٠
- Calculation of phylogenetic trees

### Jailview

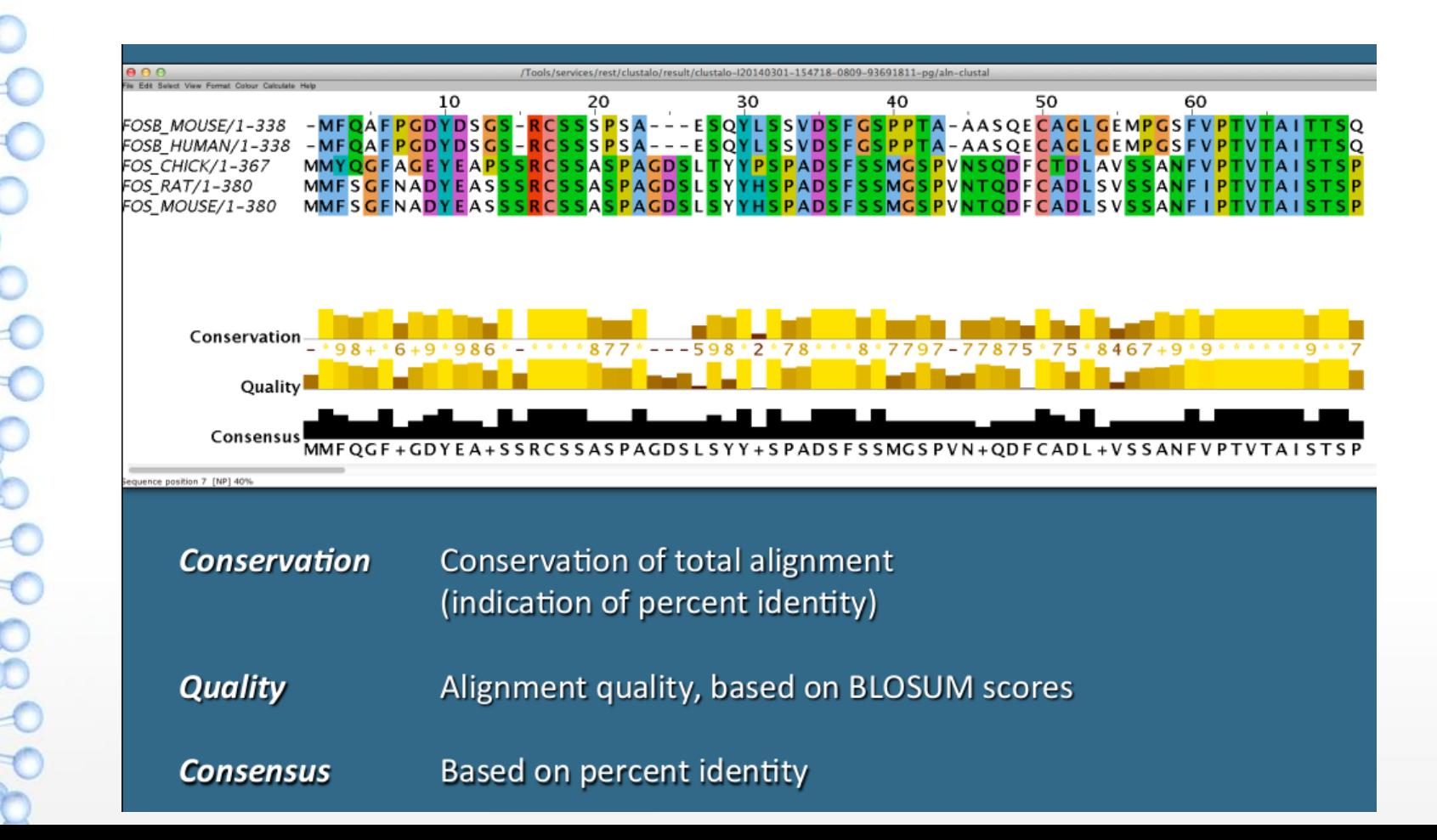

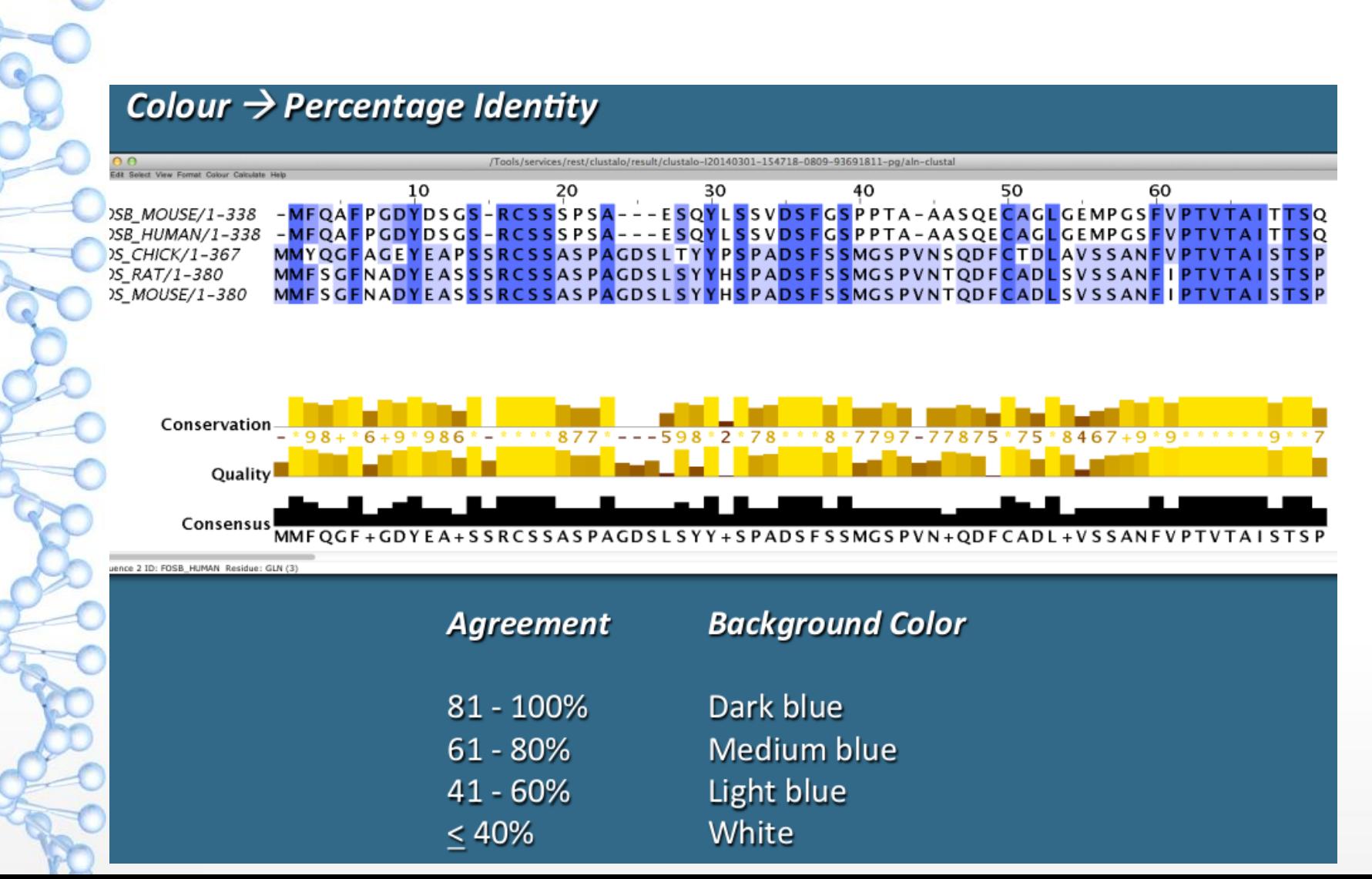

#### 

#### **T-COFFEE**

- Combines sequence, profile, and structural information  $\bullet$ 
	- Protein structures
	- RNA secondary structures
- Specialized algorithm for aligning transmembrane proteins,  $\bullet$ non-coding RNAs, and homologous promoter regions
- Can combine output from other methods into a single 'master alignment'
- Freely available at http://tcoffee.org  $\bullet$

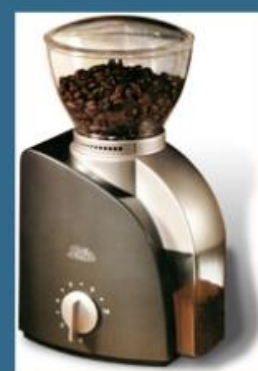

Magis et al., Methods Mol. Biol. 1079: 117-129 (2014)

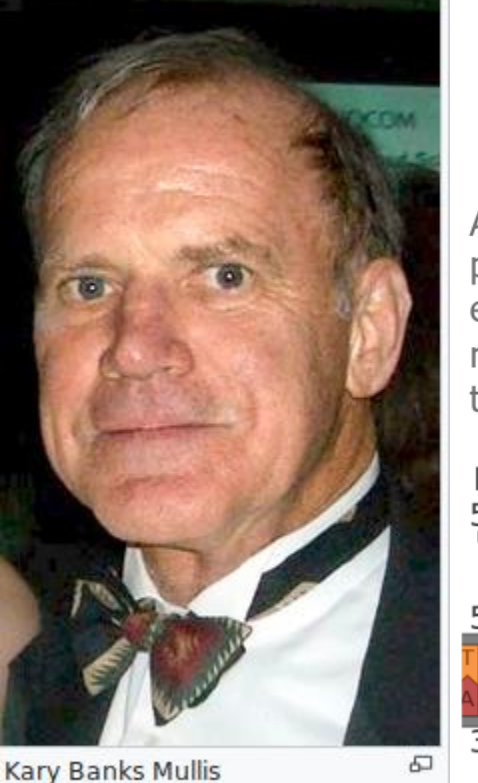

A primer is a strand of short nucleic acid sequences that serves as a starting point for DNA synthesis. It is required for DNA replication because the enzymes that catalyze this process, DNA polymerases, can only add new nucleotides to an existing strand of DNA. The polymerase starts replication at the 3'-end of the primer, and copies the opposite strand.

#### **Forward primer**

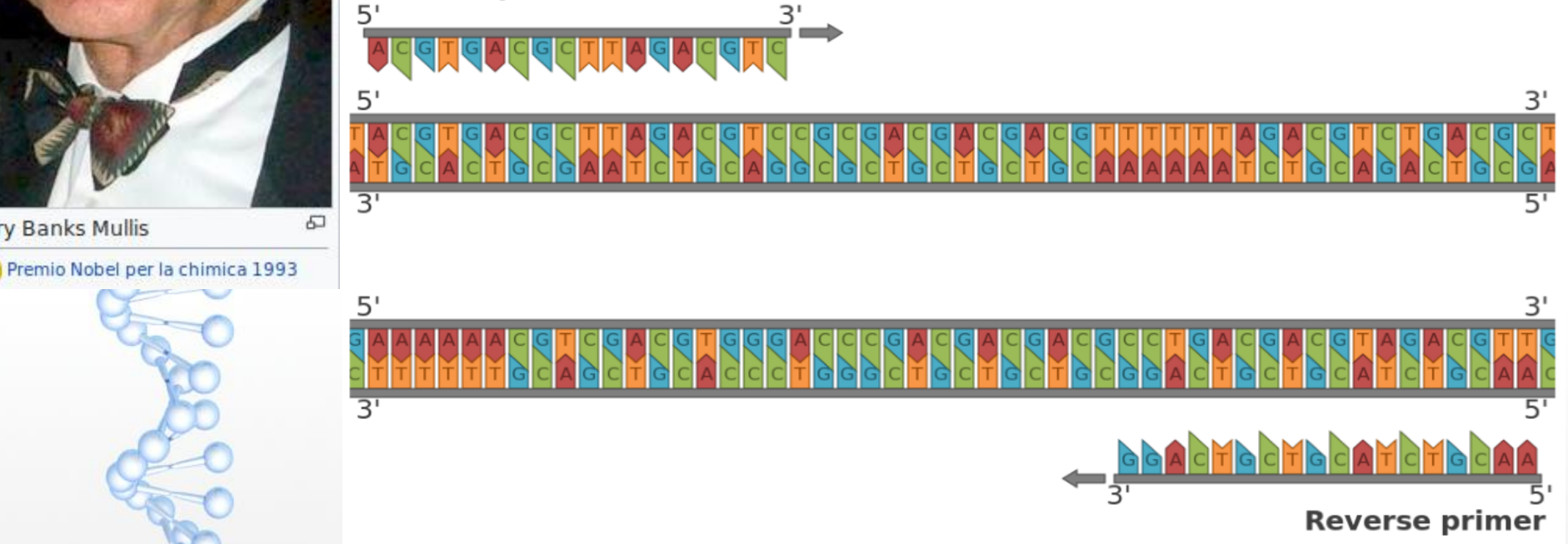

39

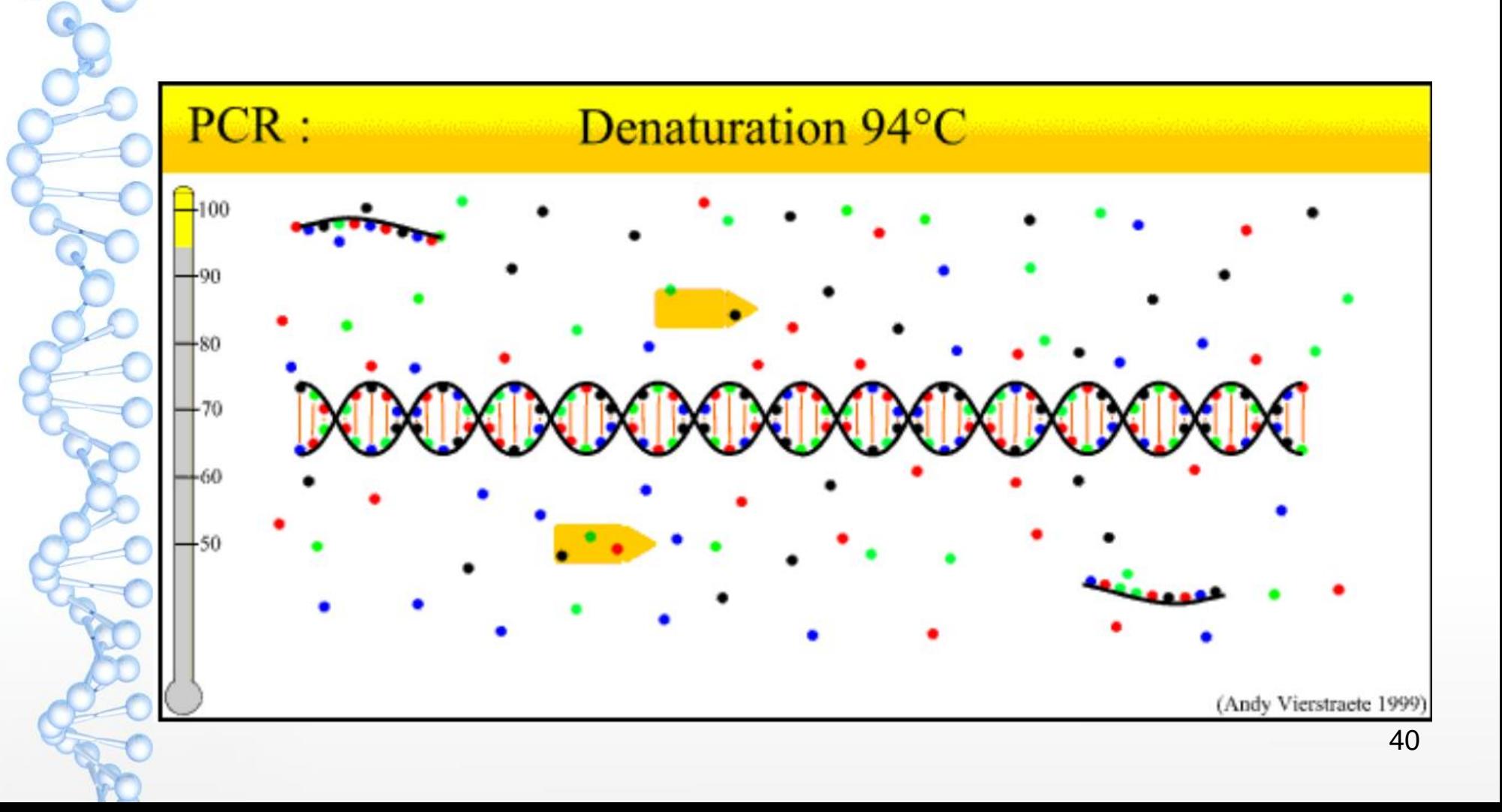

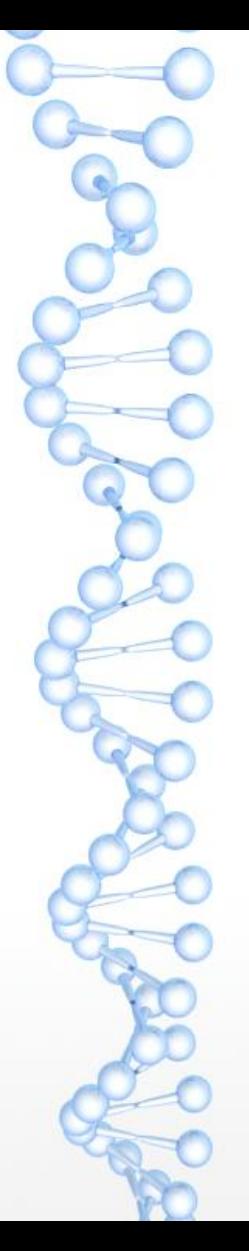

For a successful and reliable PCR requires efficient and specific amplification of the product, using chemically synthesized oligonucleotides – DNA primers.

Target sequence and designing primers substantially affect the efficiency of your PCR

When designing primers, follow these steps: 1.Check literature and databases for existing primers 2.Choose a target sequence 3.Design primers (and probes) 4.Check primer specificity 5.Validate primers

#### **Target Sequence for PCR**

Plan to amplify

Conventional PCR: 200-800 bp product ( $\sim$ 500)

```
Real Time PCR: 75-200 bp (\sim 100)
```
Short PCR products are typically amplified with higher efficiency than longer ones; but should be at least 75 bp to easily distinguish from any primer-dimers

**Target Sequence for PCR** 

Plan to amplify

Conventional PCR: 200-800 bp product ( $\sim$ 500)

Real Time PCR: **75-200 bp**  $(\sim 100)$ 

Short PCR products are typically amplified with higher efficiency than longer ones; but should be at least 75 bp to easily distinguish from any primer-dimers

#### **Uniqueness**

There shall be one and only one target site in the template DNA where the primer binds, which means the primer sequence shall be unique in the **template DNA**, avoiding the possibility of mishybridization to a similar sequence nearby.

There shall be no annealing site in possible contaminant sources, such as human, rat, mouse, etc. (BLAST search against corresponding genome)

Verify specificity using tools such as the Basic Local Alignment SearchTool (BLAST) (http://www.ncbi.nlm.nih.gov/blast/)

#### Length

Primer length has effects on uniqueness and melting/annealing temperature. Roughly speaking:

-the longer the primer, the more chance that it is **unique**;

-the longer the primer, the higher melting/annealing  $temperature - specificity$ 

The length of primer has to be at least 15 bases to ensure uniqueness. Usually, we pick primers of 17-28 bases long.

This range varies based on if you can find unique primers with appropriate annealing temperature within this range.

Above 30: risk of mispairing, primer dimers, and hairpins

**Base composition** affects hybridization specificity and melting/annealing temperature.

#### • Random base composition is preferred!

Avoid long  $(A+T)$  and  $(G+C)$  rich region if possible. Repeats: A repeat is a dinucleotide occurring many times consecutively and should be avoided because they can misprime. A maximum number of di-nucleotide repeats acceptable in an oligo is 4 di-nucleotides.

Template DNA 5'..TCGATATATATGCATG...GATGCCGGCGCGCTGTACACAA..3'

Primers with long runs of a single base should generally be avoided as they can misprime. For example, AGCGGGGGATGGGG has runs of base 'G' of value 5 and 4. Avoid repeats of more than 3 bases - 4 bases is accepted

• Usually, average  $(G+C)$  content around 40-60% will give us the right melting/annealing temperature for ordinary PCR reactions, and will give appropriate hybridization stability.

#### **Melting Temperature - Tm**

The temperature at which 50% of the primer molecules are bound to their corresponding target sequence.

Tm is characteristics of the DNA/Base composition; Higher  $G+C$ content DNA, has a higher Tm due to more **Hydrogen-bonds**.  $3$  vs. only  $2$  in A::T

Calculation

 $Tm=64.9+41*(yG+zC-16.4)/(wA+xT+yG+zC)$ 

(Formulae are from http://www.basic.northwestern.edu/biotools/oligocalc.html)

#### **Annealing Temperature**

Annealing Temperature,  $T_{\text{anneal}}$  – the temperature at which primers anneal to the template DNA. It can be calculated from  $T_m$ .

 $T_{\text{anneal}} = T_{\text{m\_primer}} - 4^{\circ}C$ 

Too high Ta will produce insufficient primer-template hybridization resulting in low PCR product yield

**Too low** Ta may possibly lead to **non-specific** products caused by a high number of base pair mismatches

Mismatch tolerance is found to have the strongest influence on PCR specificity

The optimal T for PCR often needs to be determined empirically

If primers can anneal to themselves or anneal to each other (primer **dimer**) rather than anneal to the template, the PCR efficiency will be decreased dramatically. They shall be avoided.

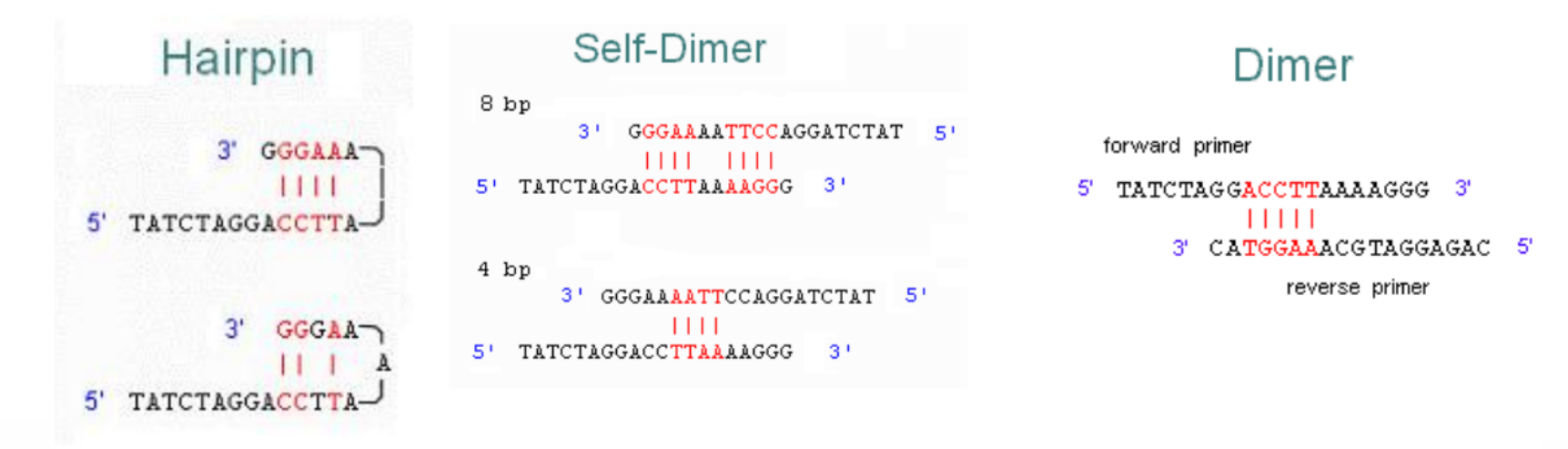

However, sometimes these 2° structures are harmless when the annealing temperature does not allow them to take form. For example, some dimers or hairpins form at 30°C while during PCR cycle, the lowest temperature only drops to  $60^{\circ}$ C.

 $\epsilon$  Primers work in pairs – forward primer and reverse primer. Since they are used in the same PCR reaction, you should make sure that the PCR condition is suitable for both of them.

One critical feature is their annealing temperatures, which shall be compatible with each other.

The maximum difference allowed is 3°C. The closer their  $T_{\text{anneal}}$  are, the better.

#### Probes for Real Time PCR - greater specificity

The  $T_m$  of the probe should be 5-10°C higher than that of the primers

In most cases, the probe should be <30 nucleotides

Choose a sequence within the target that has a GC content of 30-80% - uniqueness and specificity still apply - minimise the risk of mispriming

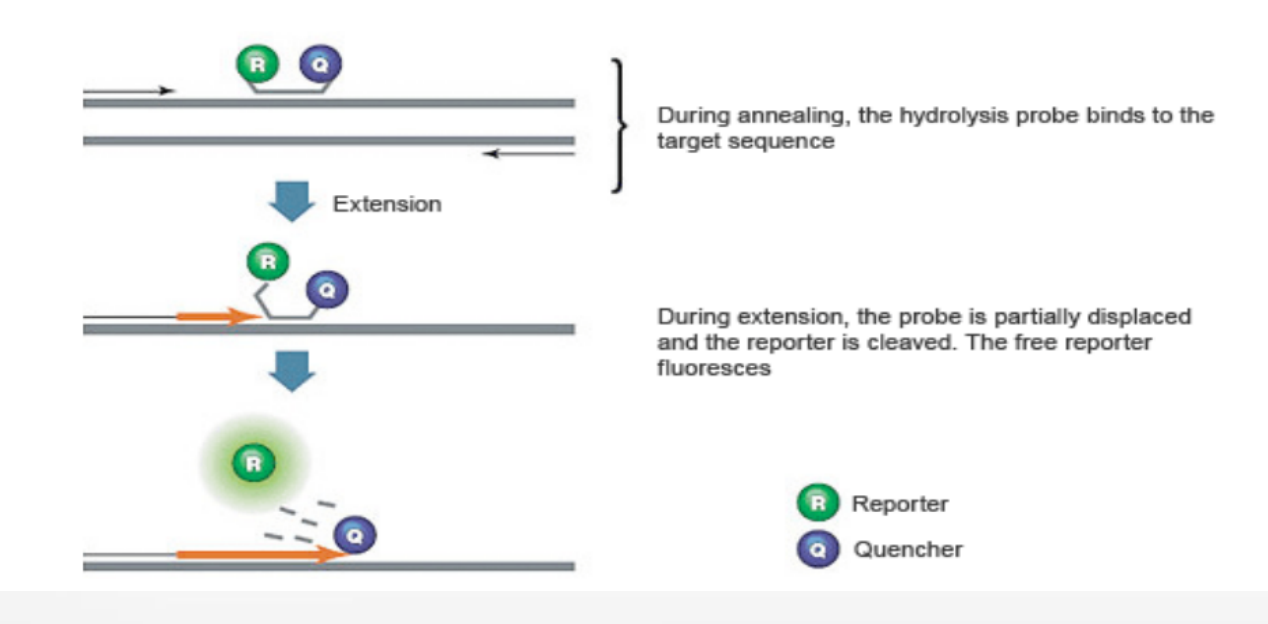

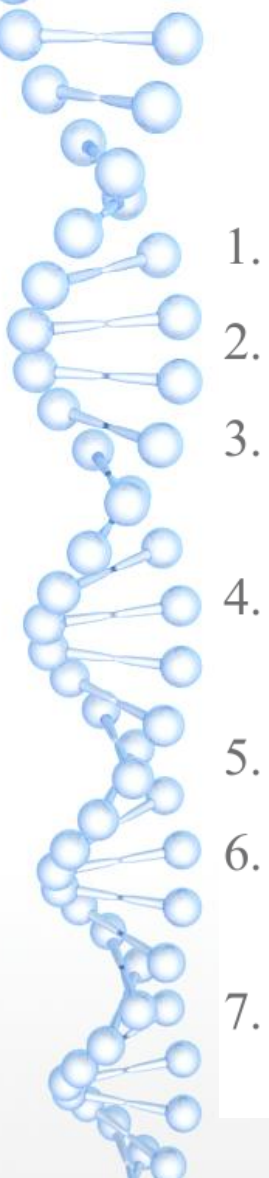

# Primer design: summary

- Uniqueness: ensure correct priming site
- Length: 17-28 bases. This range varies
- Base composition: average  $(G+C)$  content around 40-60%; avoid long 3.  $(A+T)$  and  $(G+C)$  rich region if possible
- Optimize base pairing: G or C in the  $3'$  end but not too many to 4. minimize false priming
- Melting Tm between  $52-65^{\circ}$ C are preferred 5.
	- Assure that F/R primers have annealing T within  $2 3$  °C of each other
- Minimize internal secondary structure: hairpins and dimers shall be 7. avoided (minimize self complementarity and 3'end self complementarity)

#### Multiplex PCR

Multiple primer pairs can be added in the same tube amplify multiple sites Application example: genome identification Design difficulty

- Similar melting Temperature  $\bullet$
- No dimer formulation (cross-dimer)  $\bullet$
- The products need to be of different sizes if visualization by  $gel or$  use different probes/fluophores

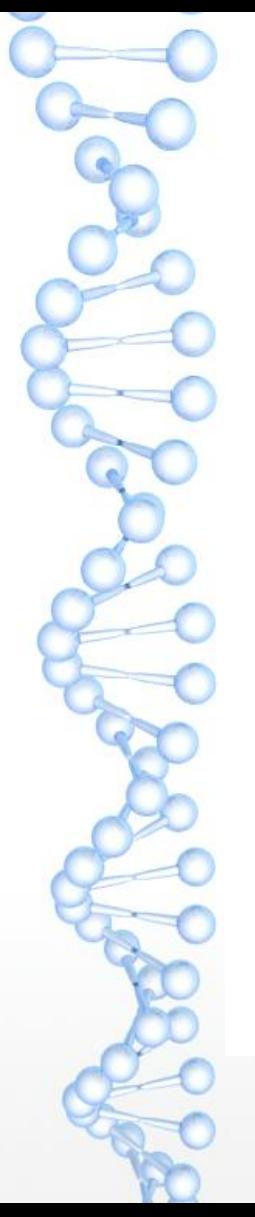

Primers can also be designed to amplify multiple products - "universal" primers".

For example, design primers to amplify all Dengue serotypes.

Strategy:

- Align groups of sequences you want to amplify. 1.
- Find the most conservative regions at 5' end and at 3' end. 2.
- Design forward and reverse primers and find the best matching pair. 3.
- Ensure uniqueness in all template sequences. 4.

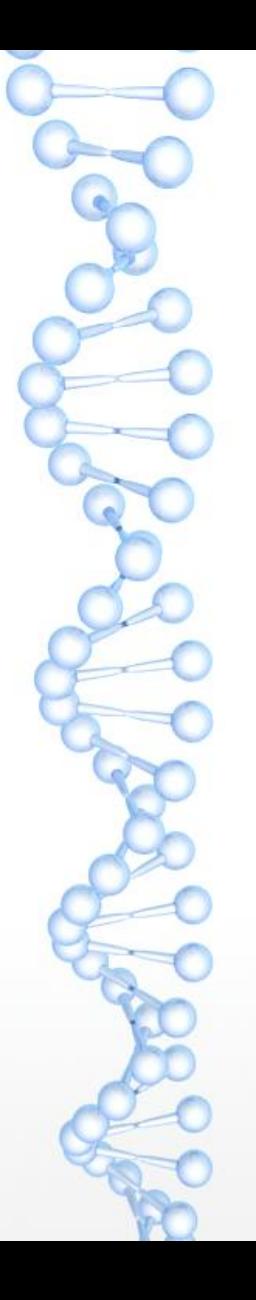

Free internet resources for designing primers and probes:

Primer3 (Whitehead Institute, MIT) http://bioinfo.ut.ee/primer3/

GeneFisher (Bielefeld University) http://bibiserv.techfak.uni-bielefeld.de/genefisher/

FastPCR (Biocenter, University of Helsinki) http://www.biocenter.helsinki.fi/bi/Programs/fastpcr.htm

PerlPrimer (Owen Marshall) http://perlprimer.sourceforge.net/

Primer Design Assistant (Division of Biostatistics and Bioinformatics, NHRI) http://dbb.nhri.org.tw/primer/

Melting temperature calculation software:

- **BioMath**
- Applied Biosystems

 $\sum_{i=1}^{\infty}$ 

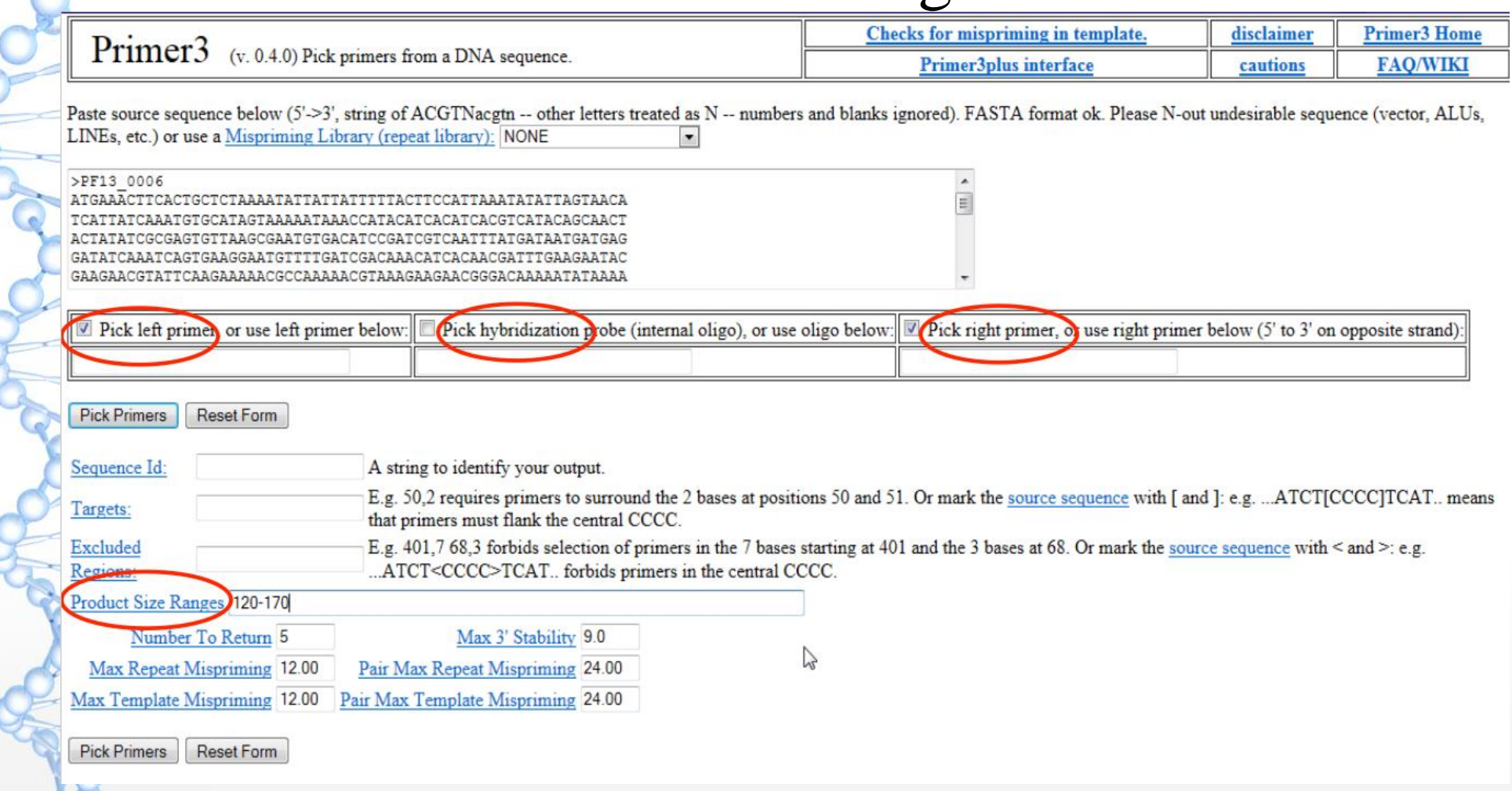

#### Primer Size Min: 18 Opt: 20 Max: 27 Primer Tm Min: 57.0 Opt: 60.0 Max: 63.0 Max Tm Difference: 100.0 Table of thermodynamic parameters: Breslauer et al. 1986 Product Tm Min: Opt: Max: Primer GC% Min: 40.0 Opt: Max: 60.0 Max Self Complementarity: 8.00 Max 3' Self Complementarity: 3.00 Max #N's: Max Polv-X: 5  $\Omega$ rg<br>1 **Inside Target Penalty: Outside Target Penalty:** Note: you can set Inside Target Penalty to allow primers inside a target. 0  $\Omega$ First Base Index: CG Clamp: Schildkraut and Lifson 1965 Concentration of monovalent cations: 50.0 Salt correction formula: Concentration of divalent cations  $0.0$ Concentration of dNTPs  $0.0$ **Annealing Oligo Concentration:** (Not the concentration of oligos in the reaction mix but of those annealing to template.) 50.0

 $\blacksquare$  Liberal Base  $\blacksquare$  Show Debuging Info  $\blacksquare$  Do not treat ambiguity codes in libraries as consensus  $\blacksquare$  Lowercase masking

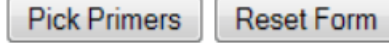

**General Primer Picking Conditions** 

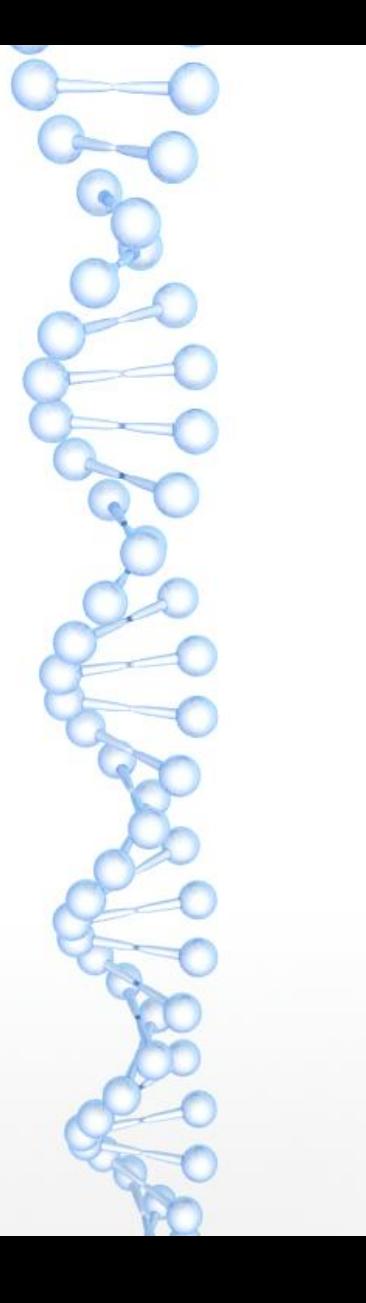

#### **Primer3 Output**

PRIMER PICKING RESULTS FOR PF13\_0006

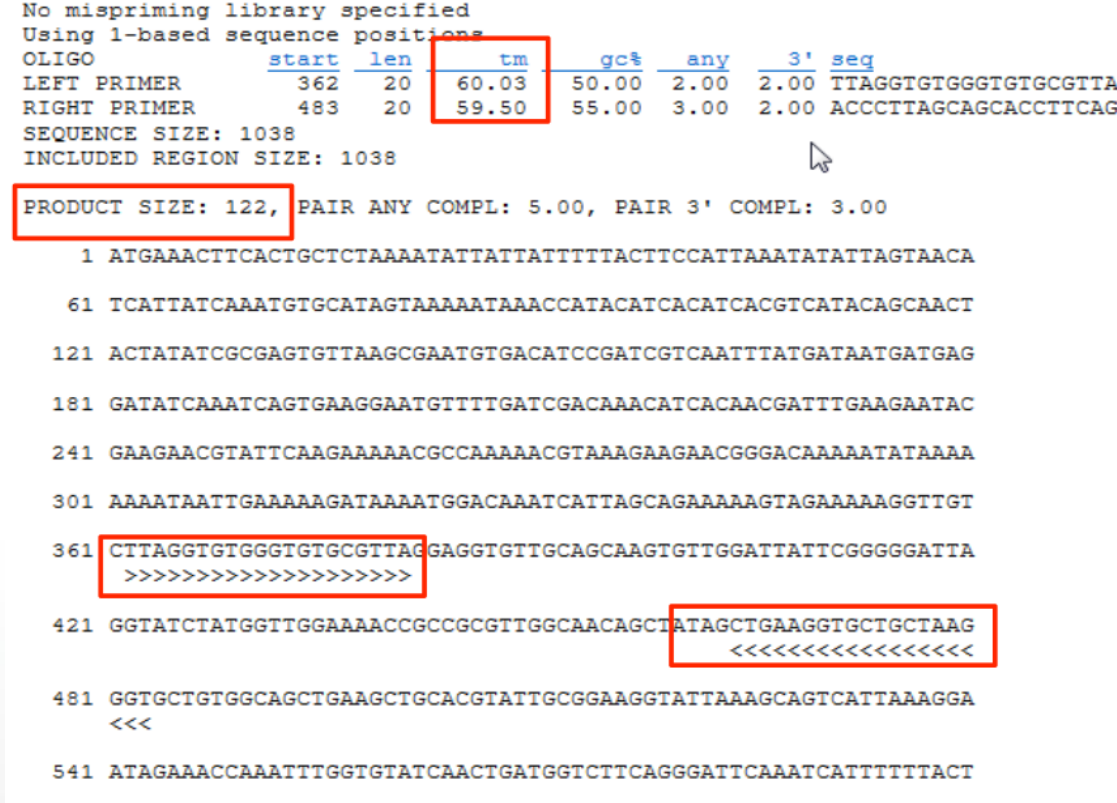

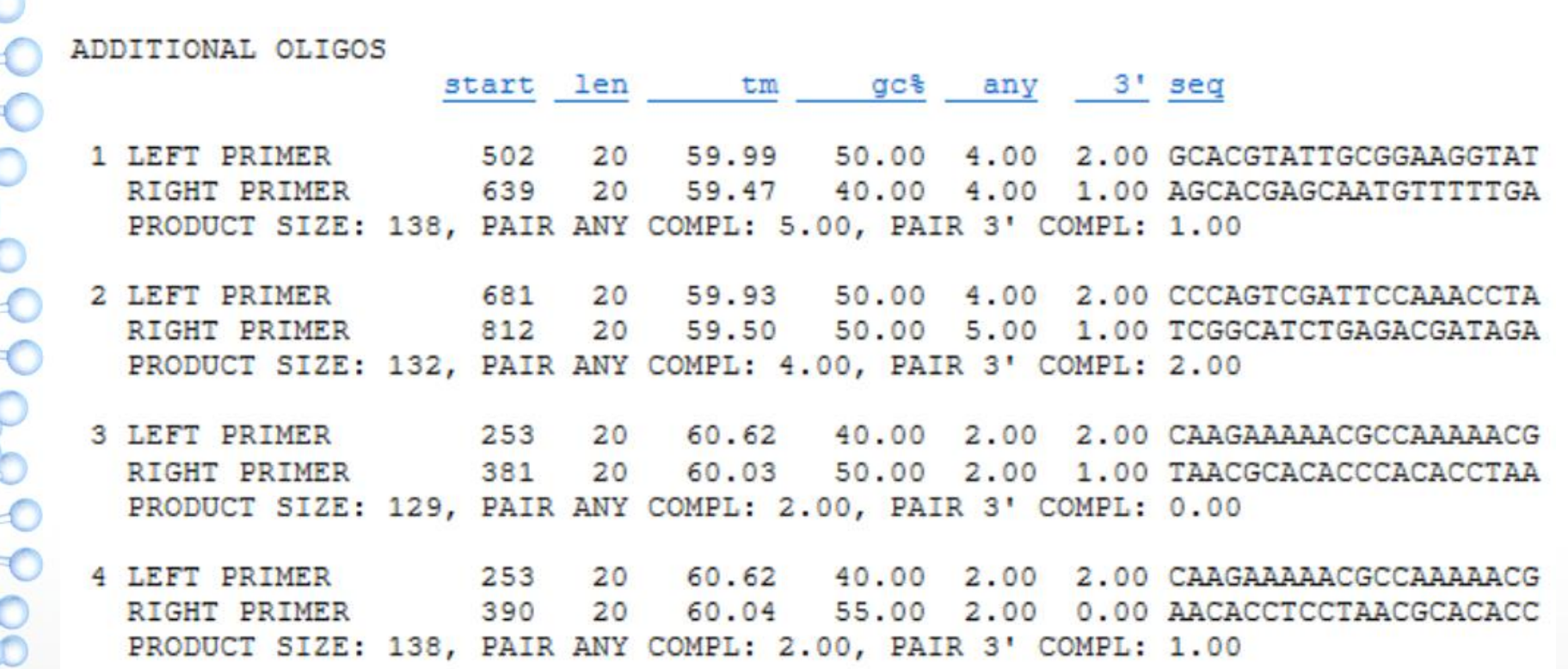

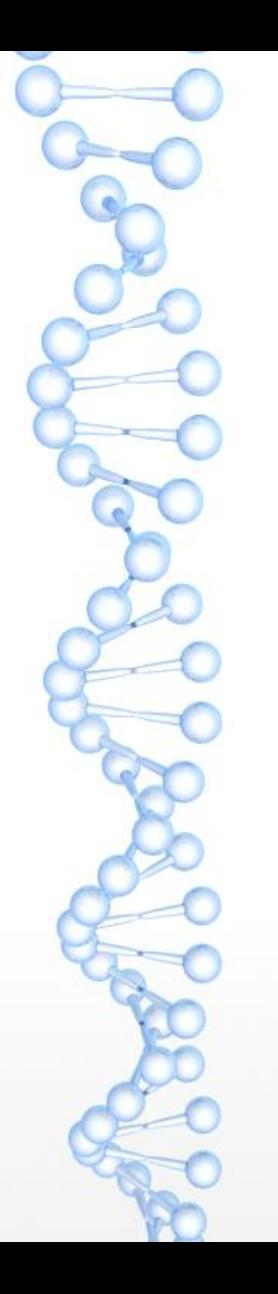

#### You still have to check for Primer **Specificity by BLAST (NCBI)**

http://www.ncbi.nlm.nih.gov/BLAST/ Choose a species genome to search, or list all genomic BLAST databases

(http://blast.ncbi.nlm.nih.gov/Blast.cgi? PROGRAM=blastn&BLAST PROGRAMS=me gaBlast&PAGE TYPE=BlastSearch&SHOW DEFAULTS=on&BLAST SPEC=&LINK LOC= blasttab&LAST PAGE=blastn)

That your given primers are specific for your gene of interest only

Then you can order your primers....

#### **Primer-BLAST**

 $\overline{C}$ 

 $\rightarrow$ 

E

#### A tool for finding specific primers

Finding primers specific to your PCR template (using Primer3 and BLAST).

61

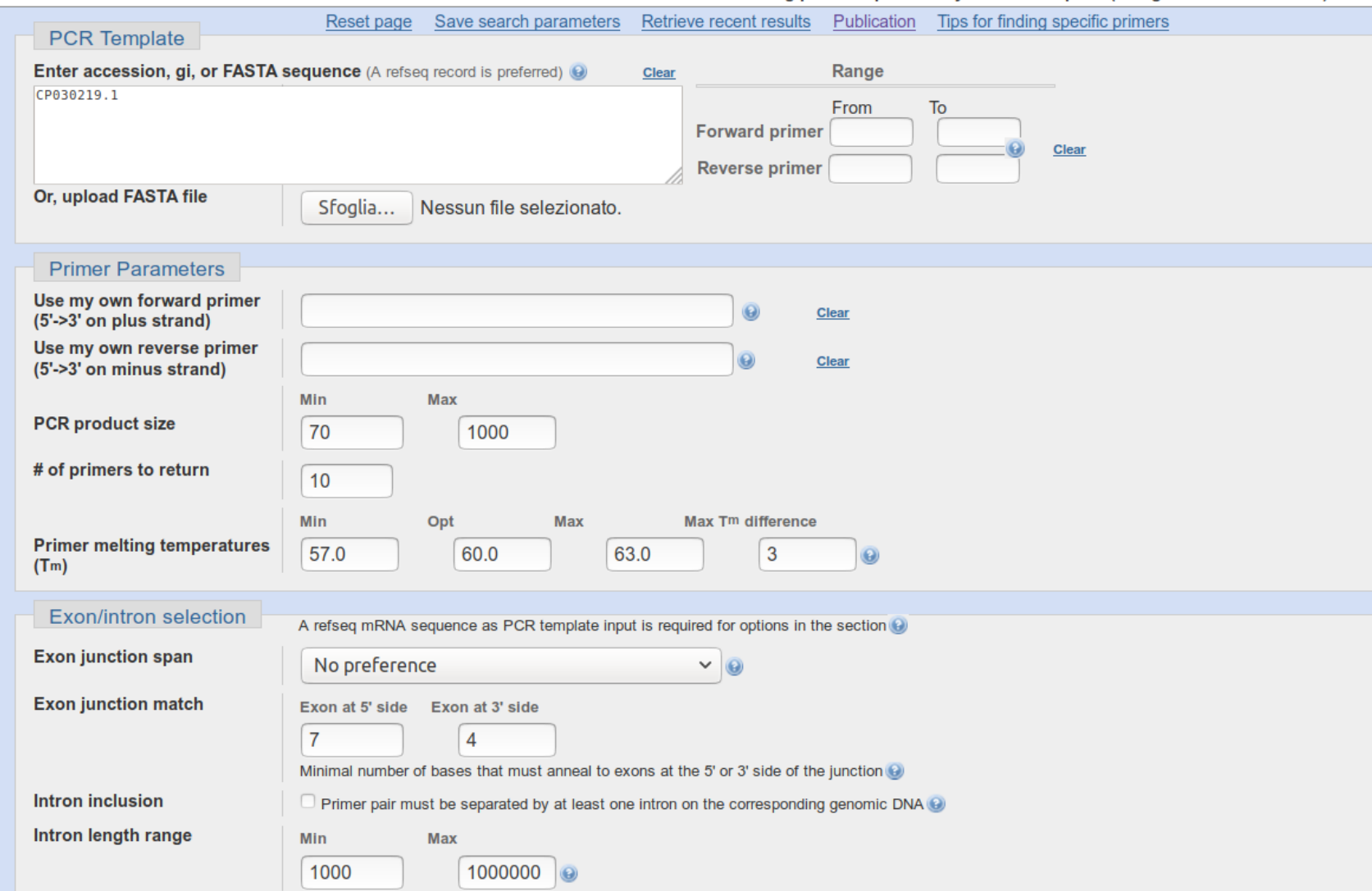

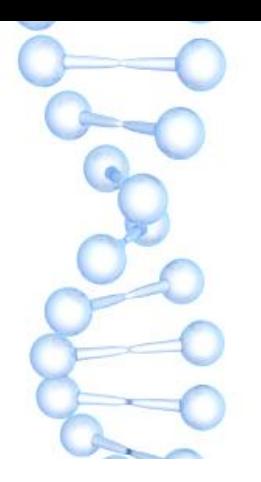

#### Gradient PCR Optimizing pcr

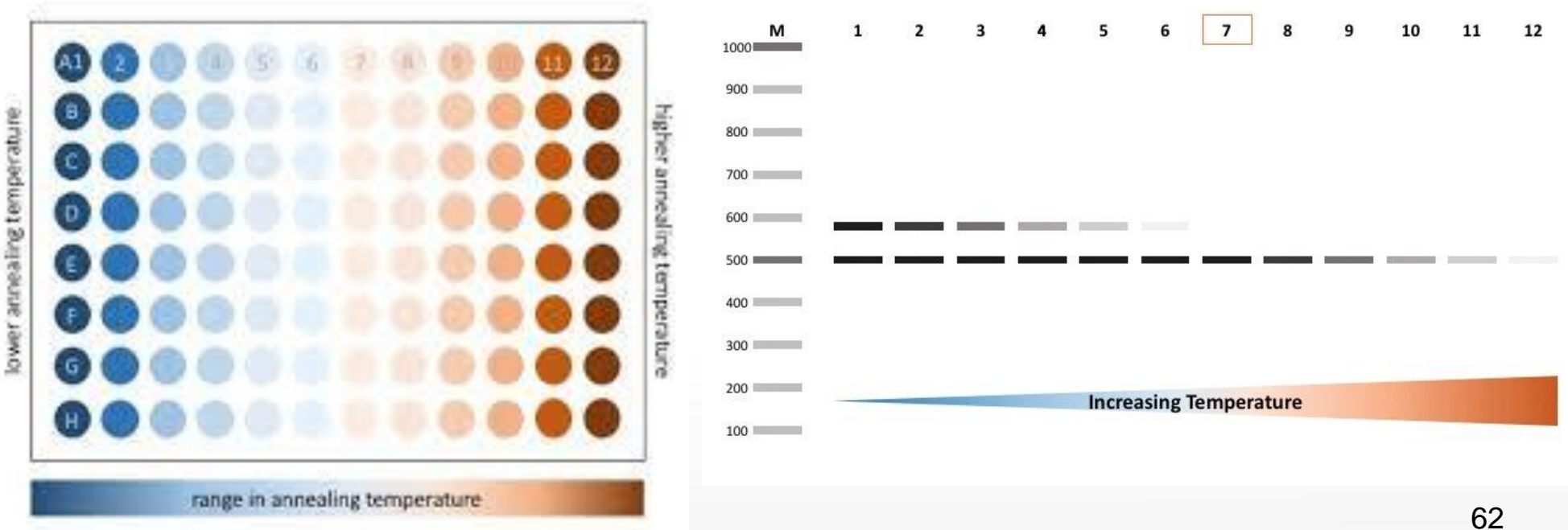

# Primer design - Homework

1. Choose a pathogen Find sequence (FASTA). Not the whole genome NCBI - <http://www.ncbi.nlm.nih.gov/genbank/> (PER SUGGERIMENTI: https://www.ncbi.nlm.nih.gov/pathogens/organism Copy the sequence to notepad

2. Use web-based tool to design a primer pair Primer3 - http://bioinfo.ut.ee/primer3/

- Paste the pathogen sequence
- Fill out requirements
- 3. Use BLAST to test the first primer pair for off-targets If there are off targets continue with the second primer pair  $\epsilon$

4. Design PCR program based on Tm of both primer pairs